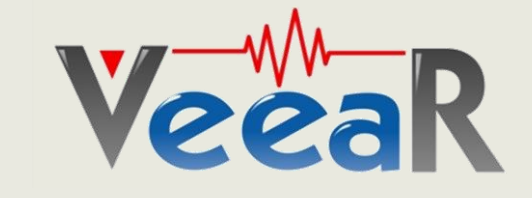

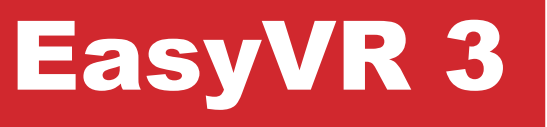

# User Manual

Release **1.0.11**

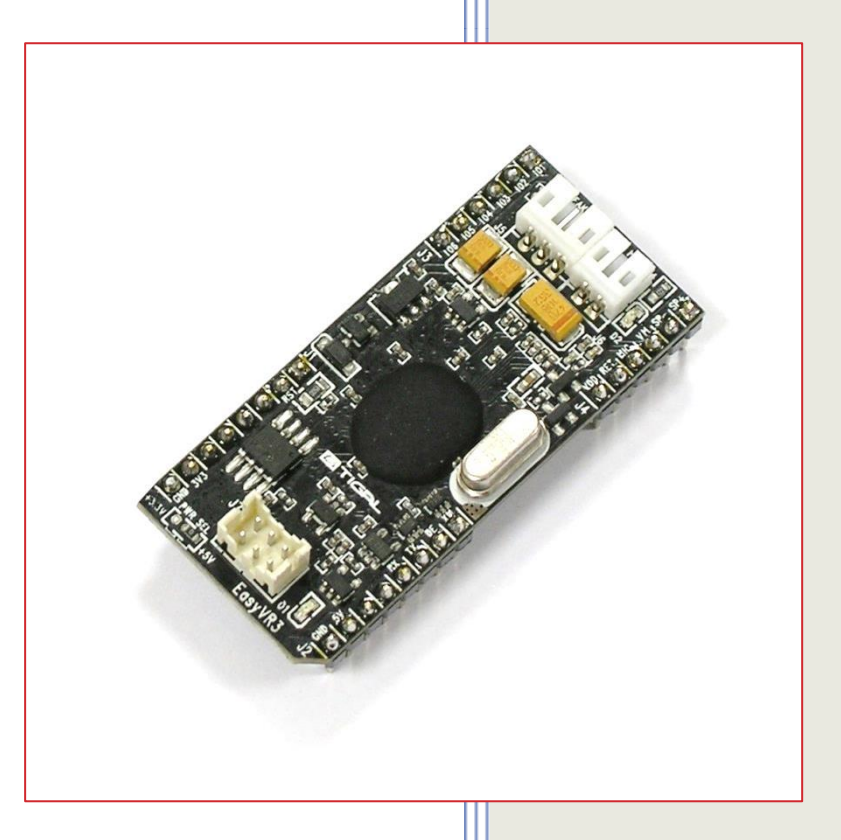

[www.veear.eu](http://www.veear.eu/)

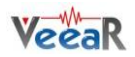

# **Table of Contents**

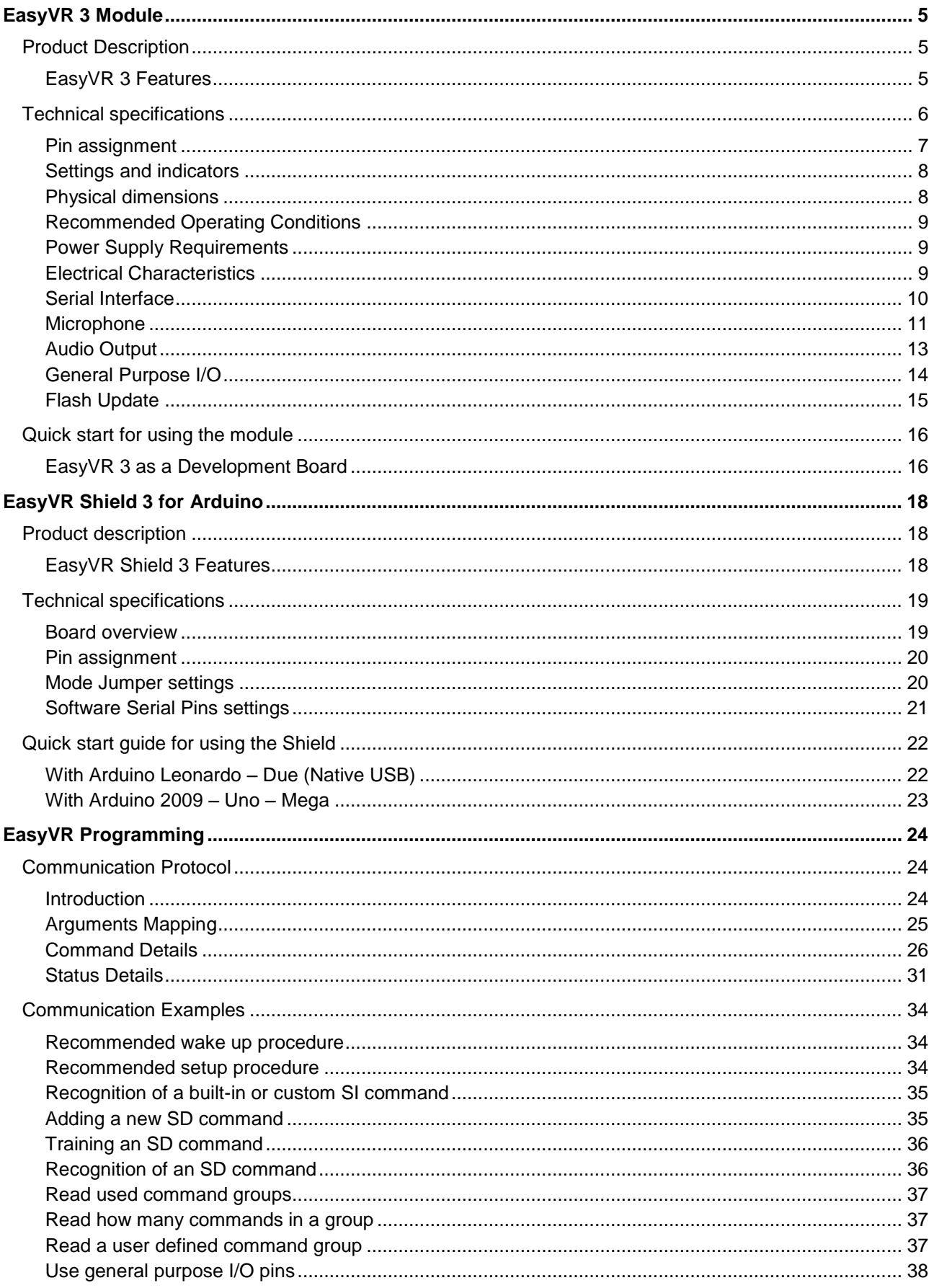

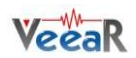

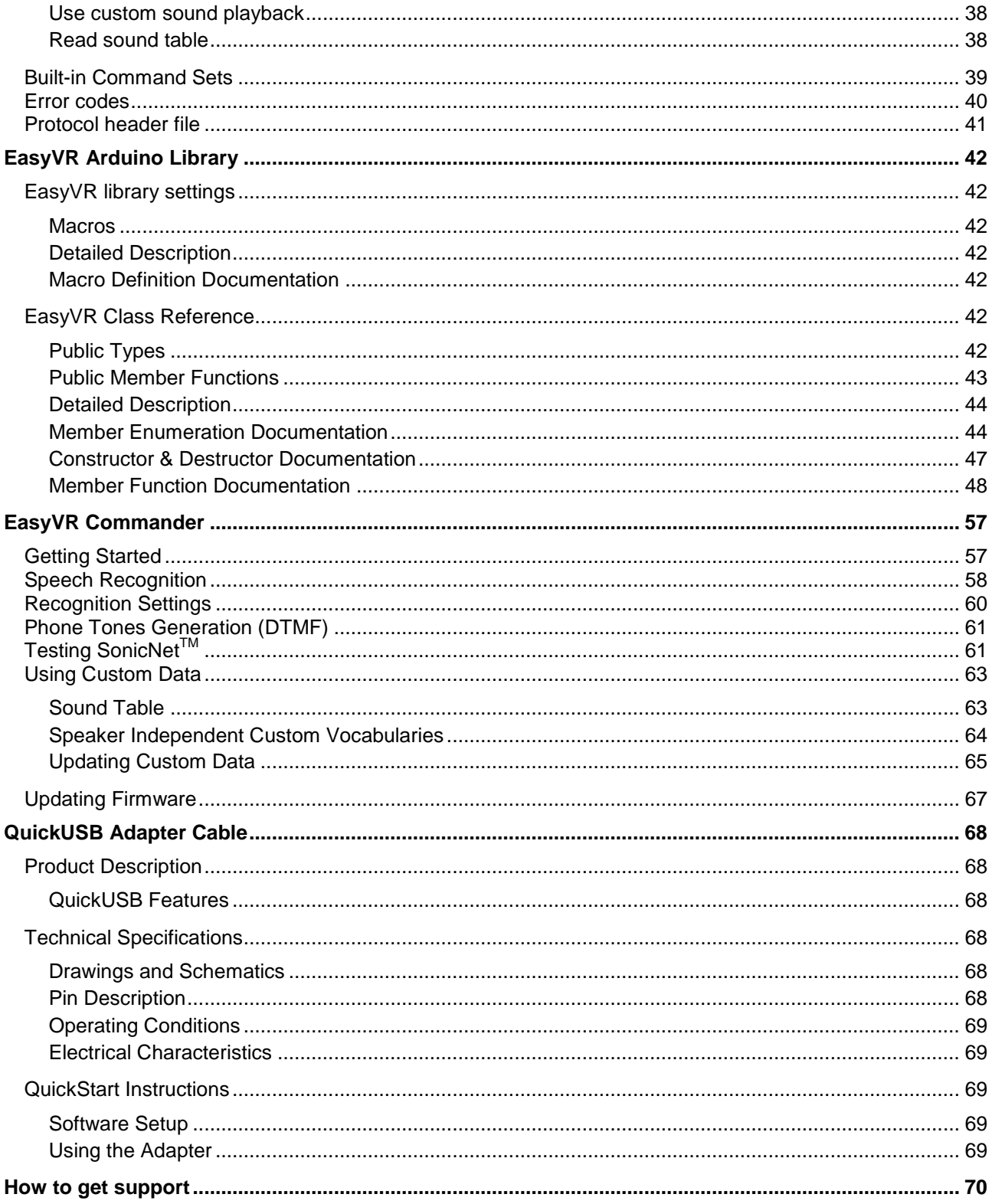

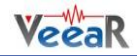

# **Document History Information**

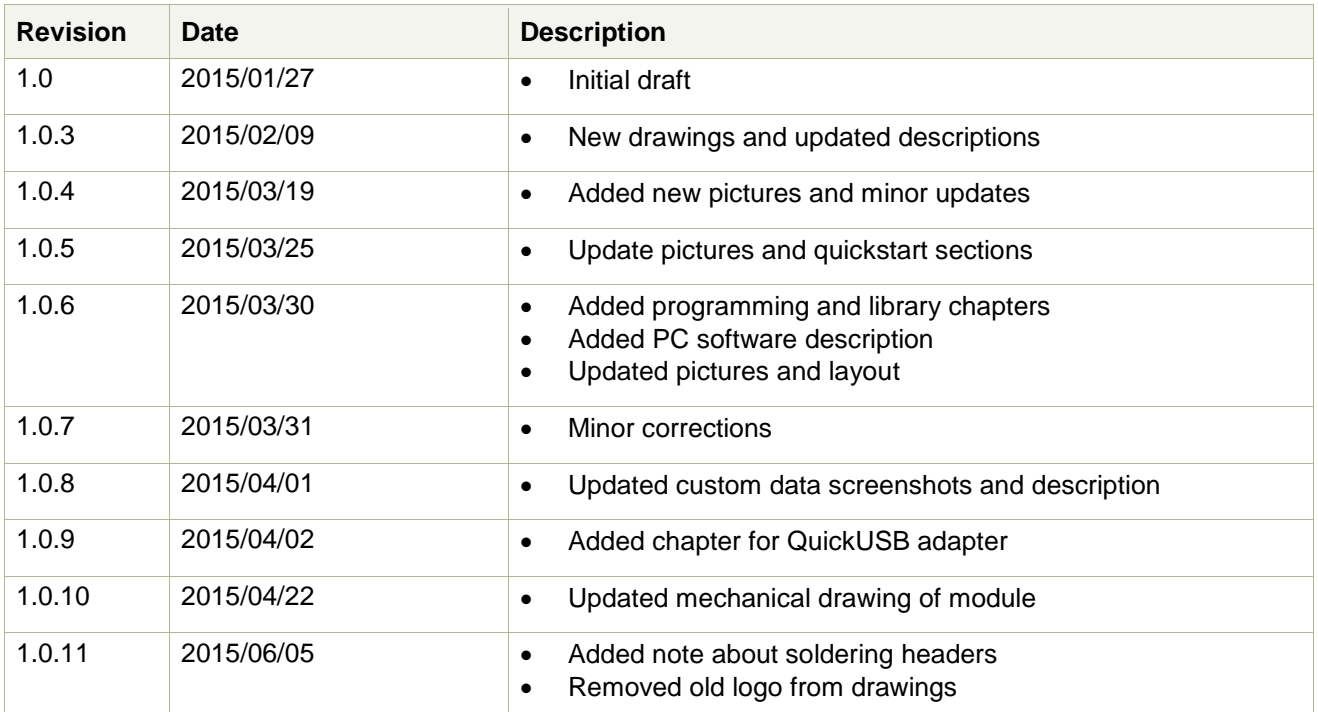

# <span id="page-4-0"></span>EasyVR 3 Module

## <span id="page-4-1"></span>Product Description

EasyVR 3 is a multi-purpose speech recognition module designed to easily add versatile, robust and cost effective speech recognition capabilities to almost any application.

The EasyVR 3 module can be used with any host with an UART interface powered at 3.3V – 5V, such as PIC and Arduino boards. Some application examples include home automation, such as voice controlled light switches, locks, curtains or kitchen appliances, or adding "hearing" to the most popular robots on the market.

It can be easily plugged into a solder-less breadboard or standard prototyping board, and it is compatible with the mikroBUS™ specifications (see [www.mikroe.com/mikrobus\)](http://www.mikroe.com/mikrobus).

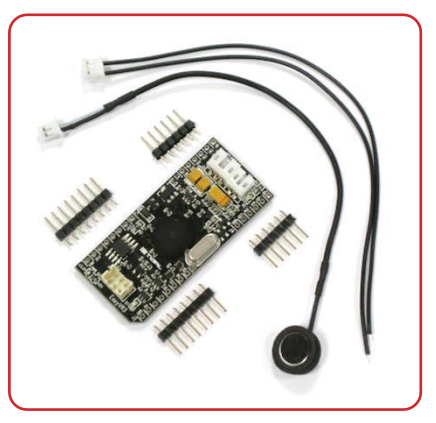

Separate male headers are provided inside the package, along with a microphone cable assembly and speaker wires (loudspeaker not included).

## <span id="page-4-2"></span>EasyVR 3 Features

- Up to 28 custom Speaker Independent (SI) command vocabularies<sup>1</sup>.
	- Supported Languages: o US English
		- o British English
		- o French
		- o German
		- o Italian
		- o Japanese
		- o Korean
		- o Mandarin
		- o Spanish
- Up to 32 user-defined Speaker Dependent (SD) or Speaker Verification (SV) commands, that can be trained in ANY language.
- A selection of built-in Speaker Independent (SI) commands for ready-to-run basic controls, in the following languages:
	- o English (US)
	- o Italian
	- o German
	- o French
	- o Spanish
	- o Japanese
- SonicNet technology for wireless communications between modules or any other sound source (Audio CD, DVD, MP3 Player).
- Up to 22 minutes of pre-recorded sounds or speech<sup>2</sup>.
- DTMF tone generation.
- Differential audio output that directly supports  $8\Omega$  speakers.
- Easy-to-use Graphical User Interface to program Voice Commands and audio.
- Standard UART interface (powered at 3.3V 5V).
- Simple and robust documented serial protocol to access and program through the host board.
- 6 General purpose I/O lines that can be controlled via UART commands.

 $\overline{\phantom{a}}$ 

<sup>1</sup> A *QuickT2SI™ Lite* license (sold separately) is required to enable creation of Speaker Independent vocabularies (maximum 12 commands per set). 2

At maximum compression rate.

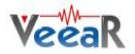

# <span id="page-5-0"></span>Technical specifications

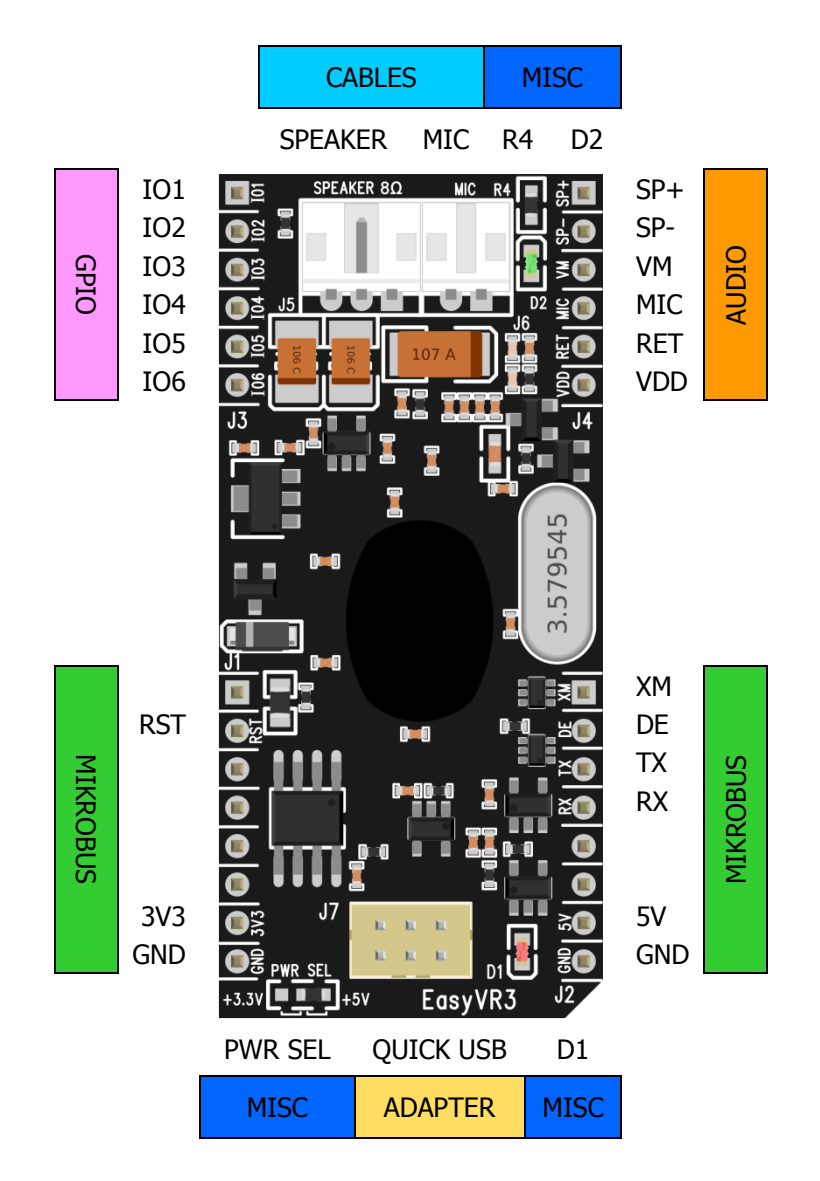

The outer headers J1 and J2 are the mikroBUS™ interface connectors, providing selectable 3.3V/5V power input to the module and voltage translated digital I/O lines, including: UART receive/transmit lines and control pins.

The header J3 provides configurable I/O expansion lines (inputs with weak internal pull-up by default), powered at the internal logic voltage VDD.

The header J4 contains the main analog signals, such as microphone signals and amplified DAC outputs, which are also available on the internal right angle connectors J5 and J6.

The module can also be operated through the programming connector J7 alone, by using the QuickUSB adapter/cable.

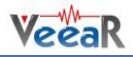

## <span id="page-6-0"></span>Pin assignment

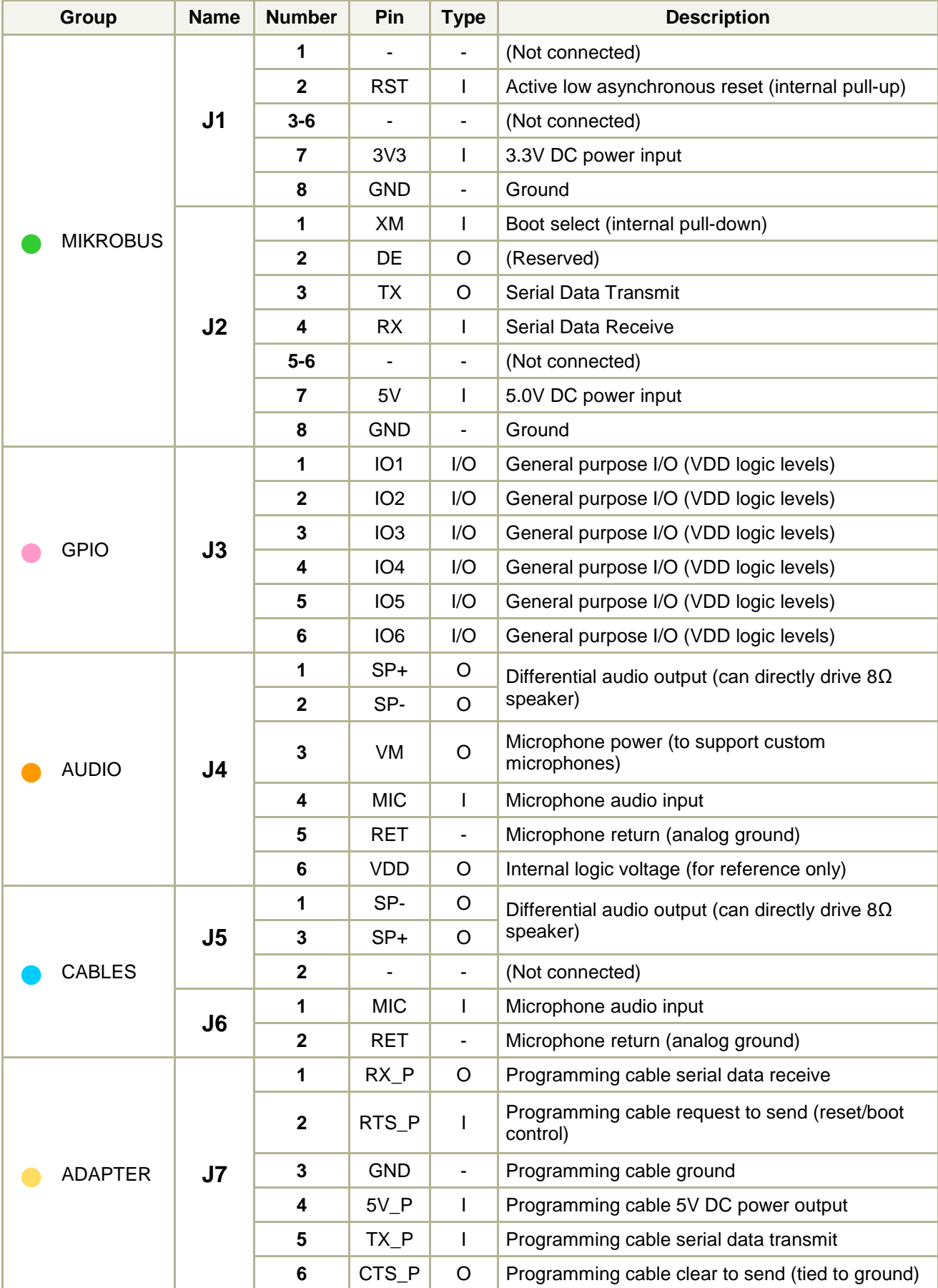

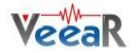

**Note**: The General Purpose I/O lines (J3.1-6) are at nominal 3.0VDC level. Do not connect higher voltages directly to these pins!

## <span id="page-7-0"></span>Settings and indicators

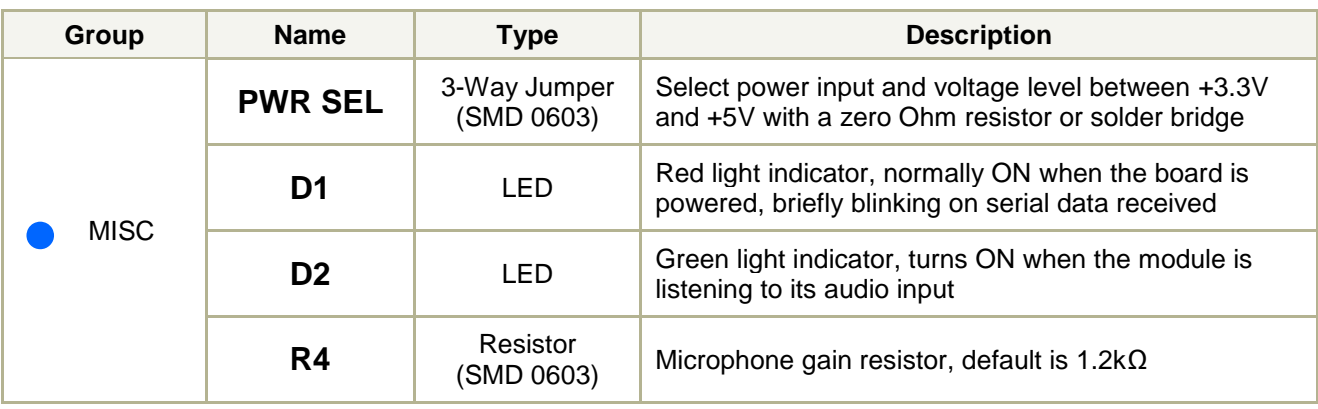

# <span id="page-7-1"></span>Physical dimensions

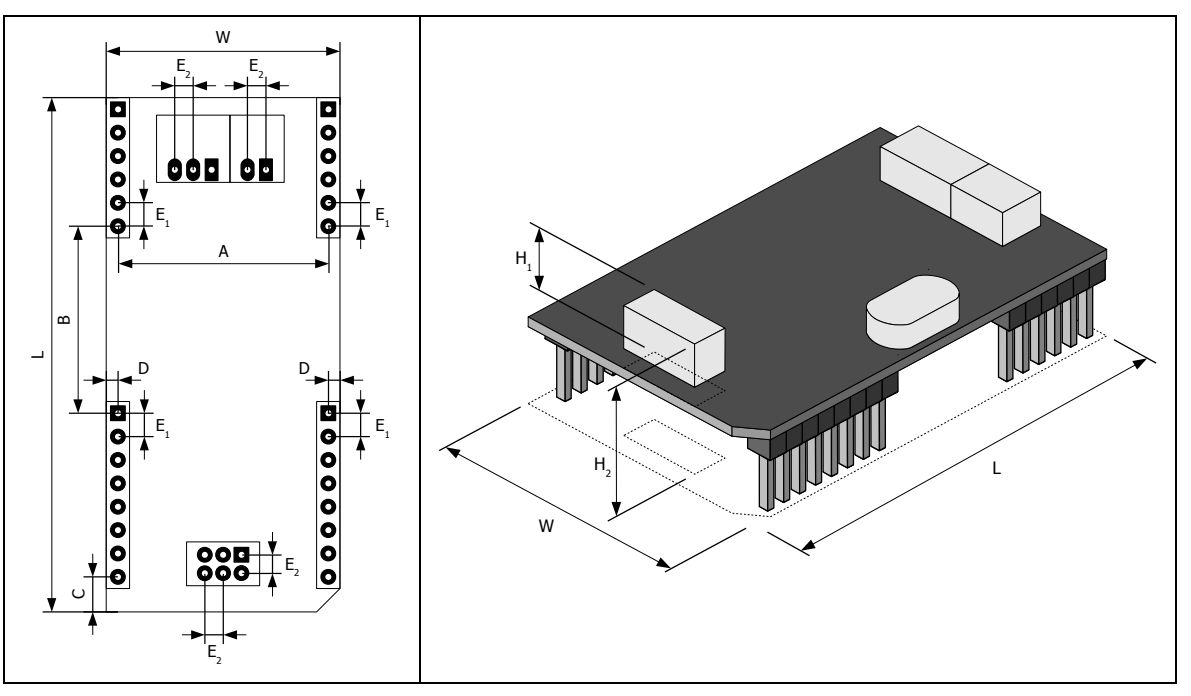

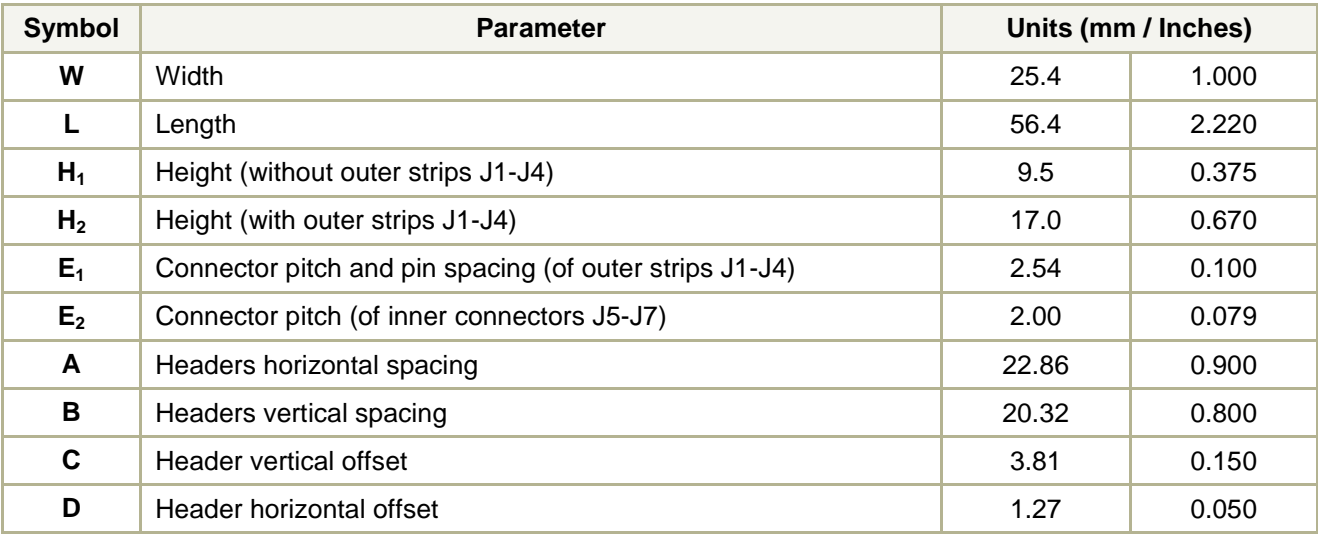

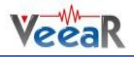

## <span id="page-8-0"></span>Recommended Operating Conditions

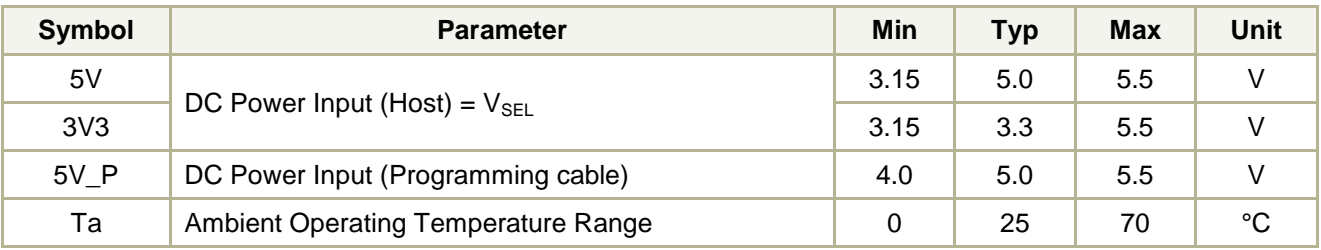

## <span id="page-8-1"></span>Power Supply Requirements

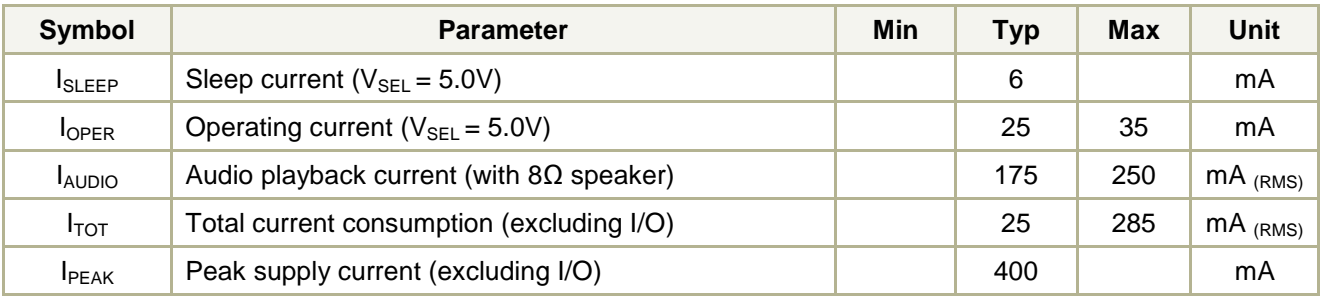

## <span id="page-8-2"></span>Electrical Characteristics

## These are applicable to pins RX, TX\_P.

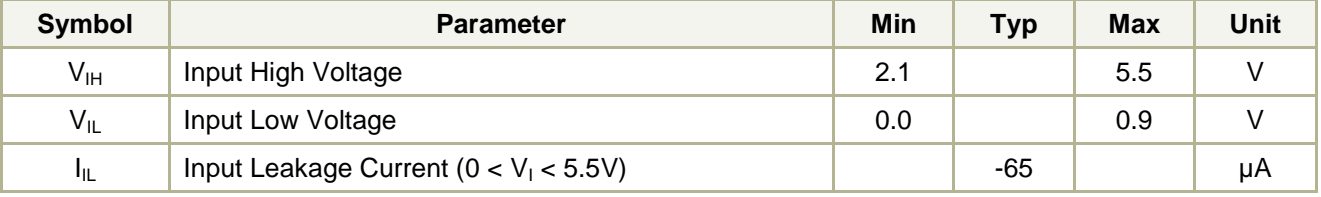

## These are applicable to pins TX, DE.

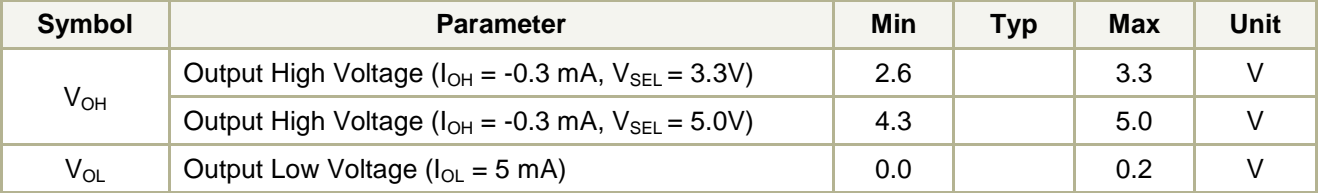

## These are applicable to pin XM.

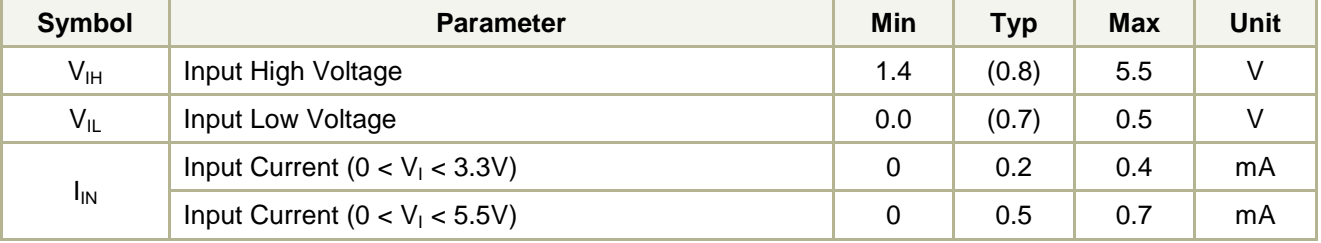

## These are applicable to pin RST.

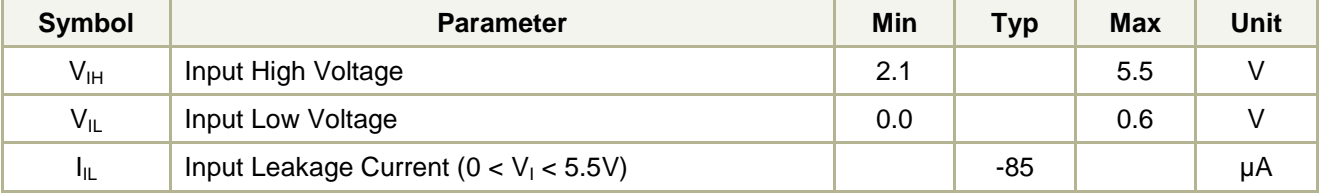

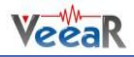

## These are applicable to pin RX\_P.

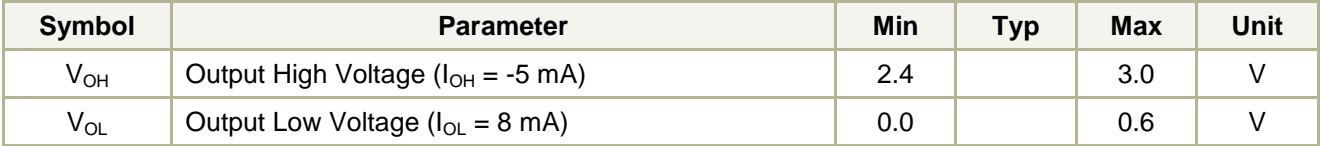

## <span id="page-9-1"></span>These are applicable to pins IO1 – IO6.

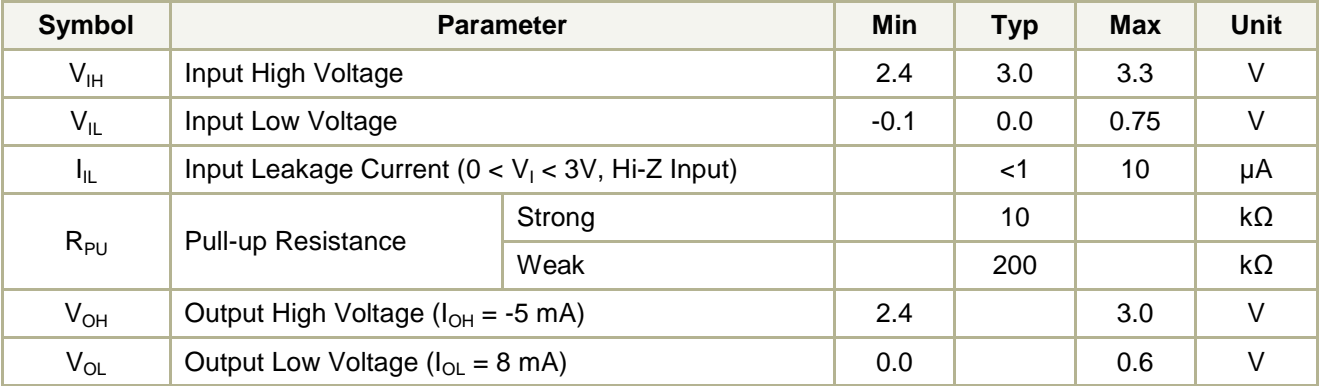

## <span id="page-9-0"></span>Serial Interface

The EasyVR 3 communicates via an asynchronous serial interface (commonly known as UART interface), with the following features:

- Baud Rate: **9600** (default), 19200, 38700, 57600, 115200
- Frame: **8** Data bits, **N**o parity, **1** Stop bit

The receiver input data line is RX, while the transmitter output data line is TX. No handshake lines are used.

Example of a serial data frame representing character "A" (decimal 65 or hexadecimal 41):

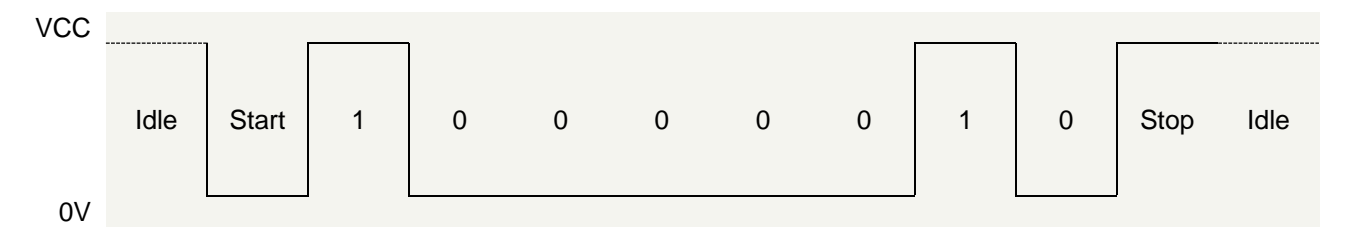

See also chapter **[Communication Protocol](#page-23-1)** later on this manual for communication details.

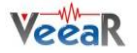

## <span id="page-10-0"></span>**Microphone**

The microphone provided with the EasyVR 3 module is an omnidirectional electret condenser microphone (Horn EM9745P-382):

- Sensitivity -38dB (0dB=1V/Pa @1KHz)
- Load Impedance 2.2K
- Operating Voltage 3V
- Almost flat frequency response in the range 100Hz 20kHz

The microphone circuit is optimized for use at ARMS\_LENGTH (default, about 60cm) or FAR\_MIC distance settings.

If you use a microphone with different specifications the recognition accuracy may be adversely affected. Differences in rated load impedance and sensitivity can be compensated to a certain extent by changing the microphone gain. This can be done in several ways:

- Replacing the internal gain resistor R4 (1.2k $\Omega$ )
- Adding an external resistor Rx going in parallel with R4 (it can only reduce gain, useful for HEADSET distance settings)
- Removing the internal resistor R4 and using only the external resistor Rx

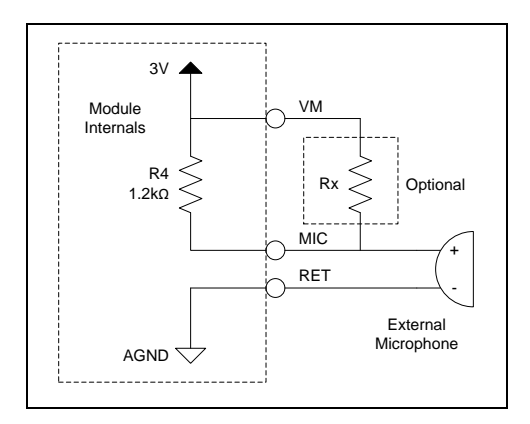

*Microphone circuit*

## Modifying gain resistance

You can calculate the overall microphone gain resistance using the formula below:

$$
R_s = I \times 10^{\frac{G-S}{20}}
$$

- *Rs* is the optimal microphone gain resistance
- *I* is the impedance rating of the microphone<br>**G** is the desired overall system gain, defined
- is the desired overall system gain, defined as follows:
	- 1. If the module is configured for HEADSET microphone distance (typically a few centimeters from the user's mouth), then the overall system gain should be -49 dB (0dB=1v/Pa@1KHz);
	- 2. If the module is configured for ARMS\_LENGTH microphone distance (typically 60-90 cm from the user's mouth – this is the default setting of EasyVR), then the overall system gain should be -44 dB;
	- 3. If the module is configured for FAR\_MIC microphone distance (up to about 3 meters from the user's mouth), then the overall system gain should be -43 dB.

*S* is the sensitivity rating of the microphone you want to use, and it is specified in  $-dB$  in the microphone's specification<sup>3</sup>.

 $3$  Converting uBars to Pascal: microphone manufacturers specify the sensitivity referencing to uBars or Pascal. If the microphone sensitivity is referenced to uBars, simply add 20 dB to the rating. For example, -58  $dB/uBars + 20dB = -38 dBV/Pa$ .

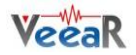

## Examples

1) The optimal gain resistance for the bundled microphone at ARMS\_LENGTH distance is:

$$
R_s = 2200 \times 10^{-44 \cdot (-38)} = 1103
$$

Use the closest standard 5% resistor to Rs. In this example, it would be 1.1 kΩ. The EasyVR uses a 1.2 kΩ resistor to allow use of "FAR" settings without replacing the internal resistor. Sometimes you might also need to compensate some gain loss for a voltage lower than the microphone ratings (using a larger resistor value sets a higher input gain).

2) The gain resistance for the bundled microphone at HEADSET distance would be:

$$
R_s = 2200 \times 10^{-49 \cdot (-38)} = 620
$$

In this case you may just add an external 1.2 kΩ resistor to get a gain resistance of 600  $\Omega$  (close enough).

## Positioning guidelines

Please note that improper acoustic positioning of the microphone will reduce recognition accuracy. Many mechanical arrangements are possible for the microphone element, and some will work better than others. When mounting the microphone in the final device, keep in mind the following guidelines:

1. **Flush Mounting** - The microphone element should be positioned as close to the mounting surface as possible and should be fully seated in the plastic housing. There must be no airspace between the microphone element and the housing. Having such airspace can lead to acoustic resonance, which can reduce recognition accuracy.

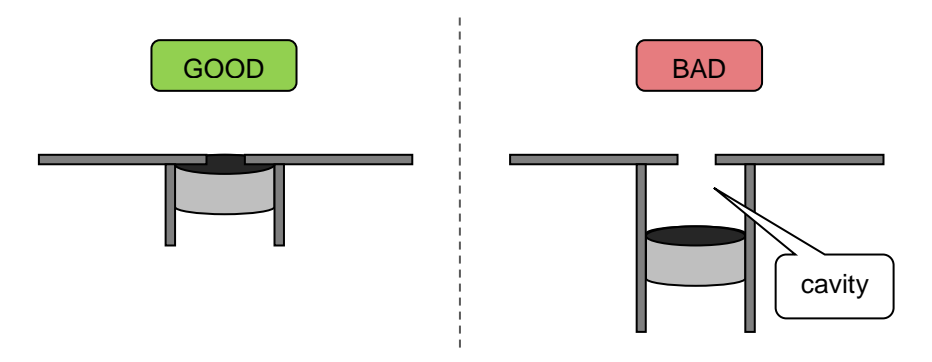

2. **No Obstructions, Large Hole** - The area in front of the microphone element must be kept clear of obstructions to avoid interference with recognition. The diameter of the hole in the housing in front of the microphone should be at least 5 mm. Any necessary plastic surface in front of the microphone should be as thin as possible, being no more than 0.7 mm, if possible.

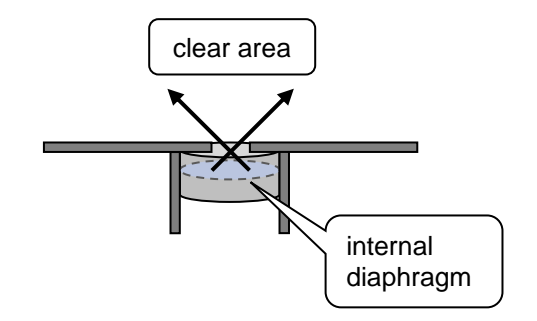

3. **Insulation** - The microphone should be acoustically isolated from the housing if possible. This can be accomplished by surrounding the microphone element with a spongy material such as rubber or foam. The provided microphone has this kind of insulating foam. The purpose is to prevent auditory

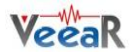

noises produced by handling or jarring the device from being "picked up" by the microphone. Such extraneous noises can reduce recognition accuracy.

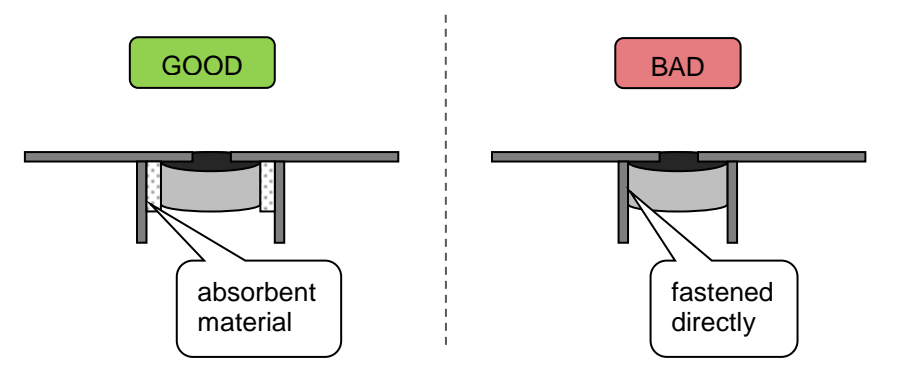

4. **Distance** - If the microphone is moved from 15 cm to 30 cm from the speaker's mouth, the signal power decreases by a factor of four. The difference between a loud and a soft voice can also be more than a factor of four. Although the internal preamplifier of the EasyVR compensates for a wide dynamic range of input signal strength, if its range is exceeded, the user application can provide feedback to the speaker about the voice volume (see appendix **[Error codes](#page-39-0)**).

## <span id="page-12-0"></span>Audio Output

The EasyVR 3 audio output interface is capable of directly driving an 8Ω speaker. It can also be connected to an external audio amplifier to drive lower impedance loudspeakers.

**Note:** Connecting speakers with lower impedance directly to the module may permanently damage the EasyVR audio output or the whole module.

![](_page_12_Picture_8.jpeg)

It is possible to connect higher impedance loads such as headphones, provided that you scale down the output power according to the speaker ratings, for example using a series resistor. The exact resistor value depends on the headphone sensitivity and the desired output volume (usually in the order of 1-10k $\Omega$ ).

**Note:** Connecting headphone speakers directly to the EasyVR audio output may damage your hearing.

![](_page_13_Picture_1.jpeg)

## <span id="page-13-0"></span>General Purpose I/O

Since the EasyVR communication interface takes two pins of the host controller, a few spare I/O pins are provided, which can be controlled with the communication protocol, to get those pins back for basic tasks, such as lighting an LED or reading a switch.

The six I/O pins IO1–IO6 are connected directly to the embedded microcontroller on the EasyVR module, so they are referenced to the internal 3.0V regulated power supply VDD. If you need to interface to circuits using a different supply, there are a number of solutions you can adopt. Some of these are outlined below (here IOn indicates any one of the six I/O pins of the EasyVR).

#### Use a pin as an output

All the I/O pins are inputs with weak internal pull-up after power on. You must explicitly configure a pin before you can use it as an output (see the example code **[Use general purpose I/O pins](#page-37-0)**).

![](_page_13_Figure_7.jpeg)

*I/O pin directly driving a low-current LED*

*I/O pin connected to high impedance 5V circuit (such as MCU input pin)*

*I/O pin switching a load on a high voltage line using a 12V relay*

The exact components values in these circuits may vary. You need to calculate required values for your application and choice of components. For example, resistor value for the LED circuit can be calculated approximately as:

$$
R_{LED} = \frac{V_{OH} - V_{LED}}{I_{OH}}
$$

Where *VLED* is the LED forward voltage, as reported on the LED datasheet, at the driving current *IOH* (see section *[Electrical Characteristics](#page-8-1)*). Let's assume a typical low-current LED has a V<sub>F</sub>=1.8V at 5mA, the resistor value is:

$$
R_{LED} = \frac{2.4 - 1.8}{0.005} = 120 \text{ Ohm}
$$

Now stay on the safe side and choose a slightly larger resistor, such as  $150\Omega$ . If you want to drive higher current LEDs, you need a circuit like the second one, where you put the LED between the output resistor and the collector of the NPN transistor.

#### Use a pin as an input

All the I/O pins are inputs with weak internal pull-up after power on or reset. You may also configure the pin to have a strong pull-up or no pull-up at all (see the example code **[Use general purpose I/O pins](#page-37-0)**).

![](_page_14_Picture_0.jpeg)

![](_page_14_Figure_2.jpeg)

*I/O pin connected to a switch (or switching sensor)*

*I/O pin connected 5V source (such as MCU output pin)*

*I/O pin with isolated input (for safety circuits)*

All these circuits assume the EasyVR pin has been configured with an internal pull-up (passive components value can be adjusted to account for weak or strong pull-up).

Disabling the internal pull-up could be used to put the pin in high-impedance state, for example to simulate a tri-state or open-drain output port.

Again, you should refer to the manufacturer's datasheet when interfacing any external components and to calculate required resistors values or other passive components.

## <span id="page-14-0"></span>Flash Update

The EasyVR module includes a boot loader that allows to update the firmware and to download new sound tables or custom grammars to the on-board memory.

The *boot mode* is activated by keeping the **XM** signal to a high logical level at power on or reset. This can be easily done with a jumper (or switch) taking the signal to a suitable pull-up resistor.

To download a firmware update, a sound table or a custom grammar to the EasyVR, power on the module with the jumper closed. For normal operation, just leave the jumper open. Do not change the jumper position while the module is already powered on. It is safe to change **XM** level while the module is reset (**RST** low).

![](_page_14_Figure_13.jpeg)

*Boot mode selection circuit*

To learn how to download new sound tables or custom grammars to your EasyVR 3 module, have a look at the section **Using [Custom Data](#page-62-0)**.

![](_page_15_Picture_1.jpeg)

# <span id="page-15-0"></span>Quick start for using the module

## <span id="page-15-1"></span>EasyVR 3 as a Development Board

The QuickUSB serial adapter cable can be used to program voice commands and sound outputs into an EasyVR 3 module and quickly test it from your PC.

Just connect the microphone and an  $8\Omega$  speaker to the module, plug-in the adapter cable and you are ready to go.

The EasyVR 3 boot mode is managed automatically through the serial handshake lines, so you don't need to set any jumper.

#### How to get started

- 1. Connect the microphone to the 2-way socket MIC (J6)
- 2. Connect an  $8\Omega$  speaker to the 3-way socket SPEAKER (J5)
- 3. Connect a QuickUSB cable to the 3x2 pins socket (J7)
- 4. Plug the USB end of the adapter cable to your PC. The first time it may take some time to install the required drivers (see [Software Setup\)](#page-68-3)
- 5. If your installation is successful you will see a new virtual COM port in your Device Manager:

![](_page_15_Picture_13.jpeg)

*(The actual COM port number may vary)*

- 6. Now start the EasyVR Commander software
- 7. Choose your COM Port and click connect
- 8. Then enjoy your EasyVR!

![](_page_15_Picture_18.jpeg)

![](_page_16_Picture_0.jpeg)

## Serial Adapter Interface

Connector J7 is a 6-pin socket specifically designed for the QuickUSB serial adapter cable, but another adapter may also be used provided that it uses the same connector type, pin assignment and electrical specifications.

![](_page_16_Picture_138.jpeg)

Connector type is Hirose DF11 Series (female on the adapter cable, male on the module).

![](_page_17_Picture_1.jpeg)

# <span id="page-17-0"></span>EasyVR Shield 3 for Arduino

# <span id="page-17-1"></span>Product description

The EasyVR Shield 3 is an adapter board for the EasyVR 3 module, designed to simplify its use among the Arduino community.

The Shield is compatible with any Arduino board using UNO-R3 Shield headers, running at either 3.3V or 5V levels, by using the IOREF pin to select the EasyVR operating voltage.

It is also backward compatible with earlier Arduino boards that don't have the IOREF pin, which are using 5V I/O levels by default.

![](_page_17_Picture_7.jpeg)

If your board does not have the IOREF pin but it is running at 3.3V, you can still operate the EasyVR Shield 3 correctly if you manually connect pins IOREF and 3V3 together, for example with a jumper wire.

The board comes with separate Arduino stackable headers for the Shield interface. The EasyVR 3 module is also provided separately.

**Note**: The EasyVR 3 module and all stackable headers must be soldered before use!

## <span id="page-17-2"></span>EasyVR Shield 3 Features

- Compatible with Arduino boards that have the 1.0 Shield interface (UNO R3) and legacy boards including, but not limited to:
	- o Arduino Duemilanove
	- o Arduino Uno
	- o Arduino Mega
	- o Arduino Leonardo
	- o Arduino Due
- Supports 5V and 3.3V main boards through the IOREF pin
- Supports direct connection to the PC on main boards with a separate USB/Serial chip and a special software-driven "bridge" mode on boards with only native USB interface, for easy access by the EasyVR Commander
- Enables different modes of serial connection and also flash updates to the embedded EasyVR module (through the Mode Jumper)
- Supports remapping of serial pins used by the Shield (in SW mode)
- Provides a 3.5mm audio output jack suitable for headphones or as a line out

![](_page_17_Picture_23.jpeg)

*EasyVR Shield 3 fully assembled*

# <span id="page-18-0"></span>Technical specifications

## <span id="page-18-1"></span>Board overview

![](_page_18_Figure_4.jpeg)

*(Detail – Bottom View)*

![](_page_19_Picture_1.jpeg)

## <span id="page-19-0"></span>Pin assignment

![](_page_19_Picture_315.jpeg)

**Note**: The General Purpose I/O lines (IO1-IO6) are at nominal 3.0VDC level. Do not connect higher voltages directly to these pins!

## <span id="page-19-1"></span>Mode Jumper settings

This jumper selects the operating mode of the EasyVR Shield and it can be placed in one of four positions:

#### o **SW – Software Serial mode**

Use it for controlling the EasyVR module from your Arduino sketch through a software serial port (using pins 12-13). You can also connect the EasyVR Commander in this mode, provided that the running sketch implements bridge mode (see the Arduino library examples).

## o **HW – Hardware Serial mode**

Use it for controlling the EasyVR module from your Arduino sketch through the hardware serial port  $($ using pins  $0-1$ ).

o **PC – PC Connection mode**

Use it for direct connection with the EasyVR Commander. In this mode, the Arduino controller is held in reset and only the embedded USB/Serial adapter is used.

#### o **UP – Flash Update mode**

Use it for firmware updates or to download sound table data and custom grammars to the on-board flash memory from the EasyVR Commander. In this mode, the Arduino controller is held in reset and only the embedded USB/Serial adapter is used. The EasyVR module is set in boot mode.

## o **LEO – Leonardo Update mode**

This is similar to the regular *Flash Update* mode, for Arduino boards that don't have a separate USB/Serial adapter, such as Arduino Leonardo. The EasyVR module is set in boot mode, but the Arduino controller is not reset and it must be running the special "bridge" sketch.

![](_page_20_Picture_0.jpeg)

## <span id="page-20-0"></span>Software Serial Pins settings

On the bottom side of the board there are two SMD resistors that you can move to select the two pins of Arduino that the EasyVR will be connected to when in Software Serial mode (*Mode Jumper* on **SW**).

- o **RX – Software Serial Receiver pin**
	- D12 Use digital pin 12 as serial receiver (default)
	- D8 Use digital pin 8 as serial receiver
- o **TX – Software Serial Transmitter pin**
	- D13 Use digital pin 13 as serial transmitter (default)
	- D9 Use digital pin 9 as serial transmitter

The choice of pins 12-13 is maintained for backward compatibility with the previous hardware revisions of the EasyVR Shield. However those pins may also be used for the SPI interface, so another choice of pins 8-9 is provided. If you want to use different pins make sure the receiver pin supports change interrupts.

<span id="page-21-0"></span>![](_page_21_Picture_1.jpeg)

Follow these few steps to start using your EasyVR Shield 3 and Arduino:

- 1. Insert the EasyVR Shield on top of your Arduino board
- 2. If you want audio output, either wire an 8Ω speaker into the *SPEAKER* connector (J5) on the EasyVR module or connect headphones or amplified speakers to the *LINE OUT* 3.5mm audio jack on the Shield
- 3. Connect the supplied microphone to the *MIC* connector (J6) on the EasyVR module
- 4. Install the EasyVR Arduino libraries<sup>4</sup> on your PC (details at [http://arduino.cc/en/Guide/Libraries\)](http://arduino.cc/en/Guide/Libraries)
- 5. Connect your Arduino board to your PC via USB.

![](_page_21_Picture_286.jpeg)

#### <span id="page-21-1"></span>With Arduino Leonardo – Due (Native USB)

Test the Shield with Arduino

- 1. Make sure the Mode jumper (J7) is in the HW position
- 2. Open the example sketch TestEasyVR from your IDE menu "*File*" > "*Examples*" > "*EasyVR*"
- 3. Upload the sketch and open the "Serial Monitor" window
- 4. Send a question mark "?" (without quotes)
- 5. After a few seconds you should receive an "EasyVR detected" message

#### Test the Shield with the EasyVR Commander

- 1. Make sure the Mode jumper (J7) is in the HW position
- 2. Open and upload the example sketch TestEasyVR or EasyVRBridge (see menu "*File*" > "*Examples*" > "*EasyVR*")
- 3. Close the serial monitor window in the Arduino IDE
- 4. Open the EasyVR Commander and connect to the same serial port used by Arduino

#### Download a new sound-table or firmware update

- 1. Make sure the Mode jumper (J7) is in the LEO position
- 2. Open and upload the example sketch TestEasyVR or EasyVRBridge (see menu "*File*" > "*Examples*" > "*EasyVR*")
- 3. Open the EasyVR Commander and select the Arduino serial port
- 4. While disconnected choose "*Update Custom Data*" from the "*File*" menu

 $\overline{\phantom{a}}$ 

 $4$  The Arduino library archive file can be found in the EasyVR Commander program folder.

![](_page_22_Picture_0.jpeg)

![](_page_22_Picture_142.jpeg)

#### <span id="page-22-0"></span>With Arduino 2009 – Uno – Mega

Test the Shield with Arduino

- 1. Set the Mode jumper (J7) in the SW position
- 2. Open the example sketch TestEasyVR from your IDE menu "*File*" > "*Examples*" > "*EasyVR*"
- 3. Upload the sketch and open the "Serial Monitor" window
- 4. See comments on top of the sketch for usage details

#### Test the Shield with the EasyVR Commander

- 1. Make sure the Mode jumper (J7) is in the PC position
- 2. Open the EasyVR Commander and connect to the same serial port used by Arduino

#### Download a new sound-table or firmware update

- 1. Make sure the Mode jumper (J7) is in the UP position
- 2. Open the EasyVR Commander and select the Arduino serial port
- 3. While disconnected choose "*Update Custom Data*" from the "*File*" menu (or "*Update Firmware*" from the "*Help*" menu)

When the EasyVR Commander is connected, you can also generate a template code for Arduino, that will use the provided libraries (see *EasyVR Arduino Library Documentation*). All you need is to write actions for each recognized command.

![](_page_23_Picture_1.jpeg)

# <span id="page-23-0"></span>EasyVR Programming

# <span id="page-23-1"></span>Communication Protocol

## <span id="page-23-2"></span>Introduction

Communication with the EasyVR module uses a standard UART interface compatible with 3.3-5V TTL/CMOS logical levels, according to the powering voltage VCC.

A typical connection to an MCU-based host:

![](_page_23_Figure_7.jpeg)

The initial configuration at power on is 9600 baud, 8 bit data, No parity, 1 bit stop. The baud rate can be changed later to operate in the range 9600 - 115200 baud.

The communication protocol only uses printable ASCII characters, which can be divided in two main groups:

- Command and status characters, respectively on the TX and RX lines, chosen among lower-case letters.
- Command arguments or status details, again on the TX and RX lines, spanning the range of capital letters.

Each command sent on the TX line, with zero or more additional argument bytes, receives an answer on the RX line in the form of a status byte followed by zero or more arguments.

There is a minimum delay before each byte sent out from the EasyVR module to the RX line, that is initially set to 20 ms and can be selected later in the ranges 0 - 9 ms, 10 - 90 ms, and 100 ms - 1 s. That accounts for slower or faster host systems and therefore suitable also for software-based serial communication (bitbanging).

Since the EasyVR serial interface also is software-based, a very short delay might be needed before transmitting a character to the module, especially if the host is very fast, to allow the EasyVR to get back listening to a new character.

The communication is host-driven and each byte of the reply to a command has to be acknowledged by the host to receive additional status data, using the *space* character. The reply is aborted if any other character is received and so there is no need to read all the bytes of a reply if not required.

Invalid combinations of commands or arguments are signaled by a specific status byte, that the host should be prepared to receive if the communication fails. Also a reasonable timeout should be used to recover from unexpected failures.

If the host does not send all the required arguments of a command, the command is ignored by the module, without further notification, and the host can start sending another command.

The module automatically goes to lowest power sleep mode after power on. To initiate communication, send any character to wake-up the module.

![](_page_24_Picture_0.jpeg)

## <span id="page-24-0"></span>Arguments Mapping

Command or status messages sent over the serial link may have one or more numerical arguments in the range -1 to 31, which are encoded using mostly characters in the range of uppercase letters. These are some useful constants to handle arguments easily:

#### ARG\_MIN

![](_page_24_Picture_194.jpeg)

Having those constants defined in your code can simplify the validity checks and the encoding/decoding process. For example (in pseudo-code):

![](_page_24_Picture_195.jpeg)

Just to make things clearer, here is a table showing how the argument mapping works:

![](_page_24_Picture_196.jpeg)

![](_page_25_Picture_1.jpeg)

## <span id="page-25-0"></span>Command Details

This section describes the format of all the command strings accepted by the module. Please note that numeric arguments of command requests are mapped to upper-case letters (see above section).

#### <span id="page-25-1"></span>CMD\_BREAK

**'b' (62h)** Abort recognition, training or playback in progress if any or do nothing **Known issues:** In firmware ID 0, any other character received during recognition will prevent this command from stopping recognition that will continue until timeout or other recognition results. **Expected replies:** [STS\\_SUCCESS,](#page-31-0) [STS\\_INTERR](#page-30-1)

<span id="page-25-4"></span>CMD SLEEP

![](_page_25_Picture_215.jpeg)

## <span id="page-25-2"></span>CMD\_LEVEL

![](_page_25_Picture_216.jpeg)

CMD\_KNOB

![](_page_25_Picture_217.jpeg)

## <span id="page-25-3"></span>CMD\_MIC\_DIST

![](_page_25_Picture_218.jpeg)

![](_page_26_Picture_0.jpeg)

## CMD\_LANGUAGE

![](_page_26_Picture_215.jpeg)

## <span id="page-26-3"></span>CMD\_TIMEOUT

![](_page_26_Picture_216.jpeg)

## <span id="page-26-0"></span>CMD\_RECOG\_SI

![](_page_26_Picture_217.jpeg)

## <span id="page-26-2"></span>CMD\_TRAIN\_SD

![](_page_26_Picture_218.jpeg)

## <span id="page-26-4"></span>CMD\_GROUP\_SD

![](_page_26_Picture_219.jpeg)

# <span id="page-26-5"></span>CMD\_UNGROUP\_SD

![](_page_26_Picture_220.jpeg)

## <span id="page-26-1"></span>CMD\_RECOG\_SD

![](_page_26_Picture_221.jpeg)

![](_page_27_Picture_1.jpeg)

## <span id="page-27-4"></span>CMD\_ERASE\_SD

![](_page_27_Picture_212.jpeg)

## <span id="page-27-5"></span>CMD\_NAME\_SD

![](_page_27_Picture_213.jpeg)

## <span id="page-27-1"></span>CMD\_COUNT\_SD

![](_page_27_Picture_214.jpeg)

## <span id="page-27-2"></span>CMD\_DUMP\_SD

![](_page_27_Picture_215.jpeg)

<span id="page-27-0"></span>CMD\_MASK\_SD

![](_page_27_Picture_216.jpeg)

## <span id="page-27-6"></span>CMD\_RESETALL

![](_page_27_Picture_217.jpeg)

## <span id="page-27-7"></span>CMD\_ID

![](_page_27_Picture_218.jpeg)

<span id="page-27-3"></span>CMD\_DELAY

![](_page_27_Picture_219.jpeg)

![](_page_28_Picture_0.jpeg)

## CMD\_BAUDRATE

![](_page_28_Picture_218.jpeg)

<span id="page-28-2"></span>CMD\_QUERY\_IO

![](_page_28_Picture_219.jpeg)

## <span id="page-28-1"></span>CMD\_PLAY\_SX

![](_page_28_Picture_220.jpeg)

## CMD\_PLAY\_DTMF

![](_page_28_Picture_221.jpeg)

## <span id="page-28-3"></span>CMD\_DUMP\_SX

![](_page_28_Picture_222.jpeg)

## <span id="page-28-0"></span>CMD\_DUMP\_SI

![](_page_28_Picture_223.jpeg)

![](_page_29_Picture_1.jpeg)

## CMD\_SEND\_SN

![](_page_29_Picture_103.jpeg)

# <span id="page-29-0"></span>CMD\_RECV\_SN

![](_page_29_Picture_104.jpeg)

![](_page_30_Picture_0.jpeg)

## <span id="page-30-0"></span>Status Details

Replies to commands follow this format. Please note that numeric arguments of status replies are mapped to upper-case letters (see the related section).

<span id="page-30-7"></span>STS\_MASK

![](_page_30_Picture_210.jpeg)

<span id="page-30-5"></span>STS\_COUNT

![](_page_30_Picture_211.jpeg)

#### <span id="page-30-2"></span>STS\_AWAKEN

![](_page_30_Picture_212.jpeg)

#### <span id="page-30-6"></span>STS\_DATA

![](_page_30_Picture_213.jpeg)

#### <span id="page-30-4"></span>STS\_ERROR

![](_page_30_Picture_214.jpeg)

## STS\_INVALID

![](_page_30_Picture_215.jpeg)

<span id="page-30-3"></span>STS\_TIMEOUT

**'t' (74h)** Timeout expired

<span id="page-30-1"></span>**In reply to:** [CMD\\_RECOG\\_SI,](#page-26-0) [CMD\\_RECOG\\_SD,](#page-26-1) [CMD\\_TRAIN\\_SD](#page-26-2)

![](_page_31_Picture_1.jpeg)

## STS\_INTERR

**'i' (69h)** Interrupted recognition

**In reply to:** [CMD\\_BREAK](#page-25-1) while in training, recognition or playback

## <span id="page-31-0"></span>STS\_SUCCESS

**'o'** (6Fh) OK or no errors status **In reply to:** [CMD\\_BREAK,](#page-25-1) [CMD\\_DELAY,](#page-27-3) CMD\_BAUDRATE, [CMD\\_TIMEOUT,](#page-26-3) [CMD\\_KNOB,](#page-25-2) [CMD\\_LEVEL,](#page-25-3) [CMD\\_LANGUAGE,](#page-25-3) [CMD\\_SLEEP,](#page-25-4) [CMD\\_GROUP\\_SD,](#page-26-4) [CMD\\_UNGROUP\\_SD,](#page-26-5) [CMD\\_ERASE\\_SD,](#page-27-4) [CMD\\_NAME\\_SD,](#page-27-5) [CMD\\_RESETALL,](#page-27-6) [CMD\\_QUERY\\_IO,](#page-28-2) [CMD\\_PLAY\\_SX](#page-28-1)

<span id="page-31-2"></span>STS\_RESULT

![](_page_31_Picture_225.jpeg)

## <span id="page-31-1"></span>STS\_SIMILAR

![](_page_31_Picture_226.jpeg)

## <span id="page-31-3"></span>STS\_OUT\_OF\_MEM

![](_page_31_Picture_227.jpeg)

#### <span id="page-31-4"></span>STS\_ID

![](_page_31_Picture_228.jpeg)

## <span id="page-31-5"></span>STS\_PIN

![](_page_31_Picture_229.jpeg)

## <span id="page-31-6"></span>STS\_TABLE\_SX

<span id="page-31-7"></span>![](_page_31_Picture_230.jpeg)

![](_page_32_Picture_0.jpeg)

## STS\_GRAMMAR

![](_page_32_Picture_110.jpeg)

## <span id="page-32-0"></span>STS\_TOKEN

![](_page_32_Picture_111.jpeg)

![](_page_33_Picture_1.jpeg)

# <span id="page-33-0"></span>Communication Examples

These are some examples of actual command and status characters exchanged with the EasyVR module by host programs and the expected program flow with pseudo-code sequences.

The pseudo-instruction SEND transmits the specified character to the module, while RECEIVE waits for a reply character (a timeout is not explicitly handled for simple commands, but should be always implemented if possible).

Also, the OK and ERROR routines are not explicitly defined, since they are host and programming language dependent, but appropriate code should be written to handle both conditions. Lines beginning with  $a \# (sharp)$  character are comments.

Please note that in a real programming language it would be best to define some constants for the command and status characters, as well as for mapping numeric arguments, that would be used throughout the program, to minimize the chance of repetition errors and clarify the meaning of the code.

See the *[Protocol header file](#page-40-0)* for sample definitions that can be used in a C language environment.

Here below all the characters sent and received are written explicitly in order to clarify the communication protocol detailed in the previous sections.

#### <span id="page-33-1"></span>Recommended wake up procedure

```
# wake up or interrupt recognition or do nothing
# (uses a timeout or max repetition count)
DO
    SEND 'b'
LOOP UNTIL RECEIVE = 'o'
```
#### <span id="page-33-2"></span>Recommended setup procedure

```
# ask firmware id
SEND 'x'
IF NOT RECEIVE = 'x' THEN ERROR
# send ack and read status (expecting id=0)
SEND ' '
id = RECEIVE
IF id = 'A' THEN
     # it's a VRbot
ELSE IF id = 'B' THEN
     # it's an EasyVR
ELSE
     # next generation?
END IF
# set language for SI recognition (Japanese)
SEND 'l'
SEND 'C'
IF RECEIVE = 'o' THEN OK ELSE ERROR
# set timeout (5 seconds)
SEND 'o'
SEND 'F'
IF RECEIVE = 'o' THEN OK ELSE ERROR
```
![](_page_34_Picture_0.jpeg)

#### <span id="page-34-0"></span>Recognition of a built-in or custom SI command

```
# start recognition in wordset 1
SEND 'i'
SEND 'B'
# wait for reply:
# (if 5s timeout has been set, wait for max 6s then abort
# otherwise trigger recognition could never end)
result = RECEIVE
IF result = 's' THEN
    # successful recognition, ack and read result
     SEND ' '
    command = RECEIVE - 'A'# perform actions according to command
ELSE IF result = 't' THEN
     # timed out, no word spoken
ELSE IF result = 'e' THEN
    # error code, ack and read which one
    SEND ' '
     error = (RECEIVE – 'A') * 16
     SEND ' '
    error = error + (RECEIVE - 'A')# perform actions according to error
ELSE
     # invalid request or reply
    ERROR
END IF
```
## <span id="page-34-1"></span>Adding a new SD command

```
# insert command 0 in group 3
SEND 'g'
SEND 'D'
SEND 'A'
IF RECEIVE = 'o' THEN OK ELSE ERROR
# set command label to "ARDUINO_2009"
SEND 'g'
SEND 'D'
SEND 'A'<br>SEND 'Q'
             # name length (16 characters, digits count twice)
SEND 'A'
SEND 'R'
SEND 'D'
SEND 'U'
SEND 'I'
SEND 'N'
SEND 'O'
SEND '_'
# encode each digit with a ^ prefix
# followed by the digit mapped to upper case letters
SEND '^'
SEND 'C'
SEND '^'
SEND 'A'
SEND '<sup>^'</sup>
SEND 'A'
SEND '^'
SEND 'J'
IF RECEIVE = 'o' THEN OK ELSE ERROR
```
![](_page_35_Picture_1.jpeg)

## <span id="page-35-0"></span>Training an SD command

```
# repeat the whole training procedure twice for best results
# train command 0 in group 3
SEND 't'
SEND 'D'
SEND 'A'
# wait for reply:
# (default timeout is 3s, wait for max 1s more then abort)
result = RECEIVE
IF RECEIVE = 'o' THEN
     # training successful
     OK
ELSE IF result = 'r' THEN
     # training saved, but spoken command is similar to
     # another SD command, read which one
     SEND ' '
     command = RECEIVE – 'A'
     # may notify user and erase training or keep it
ELSE IF result = 's' THEN
     # training saved, but spoken command is similar to
     # another SI command (always trigger, may skip reading)
     SEND ' '
     command = RECEIVE - 'A'# may notify user and erase training or keep it
ELSE IF result = 't' THEN
     # timed out, no word spoken or heard
ELSE IF result = 'e' THEN
     # error code, ack and read which one
     SEND ' '
     error = (RECEIVE - 'A') * 16SEND ' '
    error = error + (RECEIVE – 'A')
     # perform actions according to error
ELSE
     # invalid request or reply
     ERROR
END IF
```
#### <span id="page-35-1"></span>Recognition of an SD command

```
# start recognition in group 1
SEND 'd'
SEND 'B'
# wait for reply:
result = RECEIVE
IF result = 'r' THEN
    # successful recognition, ack and read result
     SEND ' '
     command = RECEIVE – 'A'
     # perform actions according to command
ELSE IF result = 't' THEN
     # timed out, no word spoken
ELSE IF result = 'e' THEN
     # error code, ack and read which one
     SEND ' '
     error = (RECEIVE - 'A') * 16SEND ' '
     error = error + (RECEIVE - 'A')# perform actions according to error
ELSE
     # invalid request or reply
     ERROR
END IF
```
![](_page_36_Picture_0.jpeg)

#### <span id="page-36-0"></span>Read used command groups

```
# request mask of groups in use
SEND 'm'
IF NOT RECEIVE = 'k' THEN ERROR
# read mask to 32 bits variable
# in 8 chunks of 4 bits each
SEND ' '
mask = (RECEIVE - 'A')SEND ' '
mask = mask + (RECEIVE - 'A') * 2<sup>4</sup>SEND ' '
mask = mask + (RECEIVE - 'A') * 2<sup>8</sup>...
SEND ' '
mask = mask + (RECEIVE - 'A') * 2^{24}
```
#### <span id="page-36-1"></span>Read how many commands in a group

```
# request command count of group 3
SEND 'c'
SEND 'D'
IF NOT RECEIVE = 'c' THEN ERROR
# ack and read count
SEND ' '
count = RECEIVE - 'A'IF count = -1 THEN count = 32
```
#### <span id="page-36-2"></span>Read a user defined command group

```
# dump command 0 in group 3
SEND 'p'
SEND 'D'
SEND 'A'
IF NOT RECEIVE = 'd' THEN ERROR
# read command data
SEND ' '
training = RECEIVE – 'A'
# extract training count (2 for a completely trained command)
tr count = training AND 7
# extract flags for conflicts (SD or SI)
tr_flags = training AND 24
# read index of conflicting command (same group) if any
SEND ' '
conflict = RECEIVE – 'A'
# read label length
SEND ' '
length = RECEIVE – 'A'
# read label text
FOR i = 0 TO length - 1
 SEND ' '
label[i] = RECEIVE
 # decode digits
IF label[i] = '^' THEN
SEND ' '
label[i] = RECEIVE - 'A' + '0'END IF
NEXT
```
![](_page_37_Picture_1.jpeg)

#### <span id="page-37-0"></span>Use general purpose I/O pins

```
# set IO1 pin to logic low level
SEND 'q'
SEND 'B'
SEND 'A'
IF RECEIVE = 'o' THEN OK ELSE ERROR
# set IO2 pin to logic high level
SEND 'q'
SEND 'C'
SEND 'B'
IF RECEIVE = 'o' THEN OK ELSE ERROR
# set IO2 pin as input with strong pull-up and read state
SEND 'q'
SEND 'C'
SEND 'D'
IF NOT RECEIVE = 'p' THEN ERROR
# ack and read logic level
SEND ' '
pin level = RECEIVE - 'A'# set IO3 pin as high impedance input (reading state is optional)
SEND 'q'
SEND 'D'
SEND 'C'
IF NOT RECEIVE = 'p' THEN ERROR
```
#### <span id="page-37-1"></span>Use custom sound playback

```
# play a beep at full volume (works with any or no table)
SEND 'w'
SEND 'A'
SEND 'A'
SEND 'P'
IF RECEIVE = 'o' THEN OK ELSE ERROR
# play entry 13 at half volume
SEND 'w'
SEND 'A'
SEND 'N'
SEND 'H'
IF RECEIVE = 'o' THEN OK ELSE ERROR
# play entry 123 (=3*32+26) at max volume
SEND 'w'
SEND 'A' + 3
SEND 'A' + 26
SEND 'A' + 31IF RECEIVE = 'o' THEN OK ELSE ERROR
```
#### <span id="page-37-2"></span>Read sound table

```
# dump sound table
SEND 'h'
IF NOT RECEIVE = 'h' THEN ERROR
# read count of entries and name length
SEND ' '
count = (RECEIVE - 'A') * 32SEND ' '
count = count + (RECEIVE - 'A')SEND ' '
length = RECEIVE – 'A'
# read name text
FOR i = 0 TO length - 1
 SEND ' '
label[i] = RECEIVE
NEXT
```
![](_page_38_Picture_0.jpeg)

# <span id="page-38-0"></span>Built-in Command Sets

In the tables below a list of all built-in commands for each supported language, along with group index (trigger or word set), command index and language identifier to use with the communication protocol.

![](_page_38_Picture_534.jpeg)

![](_page_39_Picture_1.jpeg)

# <span id="page-39-0"></span>Error codes

Below the list of the most useful error codes that may be returned by training or recognizing commands.

![](_page_39_Picture_183.jpeg)

The first group of codes (03h – 07h) is due to errors in the way of speaking to the EasyVR or disturbances in the acquired audio signal that may depend on the surrounding environment.

The second group (11h – 13h) indicates an insufficient score of the recognized word (from lowest to highest). Acceptance of lower score results may be allowed by lowering the "knob" or "level" settings, respectively for built-in and custom commands (see [CMD\\_KNOB](#page-25-2) and [CMD\\_LEVEL\)](#page-25-3).

A third group of codes (14h – 17h) reports errors in the stored commands that may be due to memory corruption. We suggest you check power level and connections, then erase all the commands in the faulty group and train them again.

The fourth group (4Ah – 4Eh) deals with errors in the compressed sound data, either because the wrong version of the QuickSynthesis<sup>TM</sup> tool has been used to generate the sound table or because a not supported compression scheme has been selected (or data is generically invalid).

The last code (80h) means that a word has been recognized that is not in the specified built-in sets. This is due to how Speaker Independent recognition works and should be ignored.

![](_page_40_Picture_0.jpeg)

## <span id="page-40-0"></span>Protocol header file

This file "protocol.h" can be used with applications written in the C language. You can download a recent copy from the [VeeaR website.](http://www.veear.eu/downloads)

```
#ifndef PROTOCOL_H
#define PROTOCOL_H
#define CMD_BREAK 'b' // abort recog or ping<br>#define CMD_SLEEP 's' // go to power down
#define CMD_SLEEP 's' // go to power down<br>#define CMD_KNOB 'k' // set si knob <1><br>#define cmn="-"
#define CMD_KNOB 'k' // set si knob <1>
#define CMD_MIC_DIST 'k' // set microphone (<1>=-1) distance <2>
#define CMD_LEVEL 'v' // set sd level <1>
#define CMD_LANGUAGE 'l' // set si language <1>
#define CMD_TIMEOUT 'o' // set timeout <1>
#define CMD_RECOG_SI 'i' // do si recog from ws <1>
#define CMD_TRAIN_SD 't' // train sd command at group <1> pos <2>
                           'g' // insert new command at group <1> pos <2>
#define CMD_UNGROUP_SD 'u' // remove command at group <1> pos <2>
#define CMD_RECOG_SD 'd' // do sd recog at group <1> (0 = trigger mixed si/sd)
#define CMD_ERASE_SD 'e' // reset command at group <1> pos <2>
#define CMD_NAME_SD 'n' // label command at group <1> pos <2> with length <3> name <4-n>
#define CMD_COUNT_SD 'c' // get command count for group <1>
#define CMD_DUMP_SD 'p' // read command data at group <1> pos <2>
#define CMD_MASK_SD 'm' // get active group mask
#define CMD RESETALL 'r' // reset all commands and groups<br>#define CMD_ID 'x' // get version id<br>#define CMD_DELAY 'y' // set transmit delay <1> (log s
                          'x' // get version id
#define CMD_DELAY 'y' // set transmit delay <1> (log scale)
#define CMD_BAUDRATE 'a' // set baudrate <1> (bit time, 1=>115200)
#define CMD_QUERY_IO 'q' // configure, read or write I/O pin <1> of type <2>
#define CMD_PLAY_SX 'w' // wave table entry <1-2> (10-bit) playback at volume <3>
#define CMD_PLAY_DTMF 'w' // play (<1>=-1) dial tone <2> for duration <3>
#define CMD_DUMP_SX 'h' // dump wave table entries
#define CMD_DUMP_SI 'z' // dump si settings for ws <1> (or total ws count if -1)
#define CMD_SEND_SN 'j' // send sonicnet token with bits <1> index <2-3> at time <4-5>
#define CMD_RECV_SN 'f' // receive sonicnet token with bits <1> rejection <2> timeout <3-4>
#define STS_MASK 'k' // mask of active groups <1-8><br>#define STS_COUNT 'c' // count of commands <1> (or n
#define STS_COUNT 'c' // count of commands <1> (or number of ws <1>)<br>#define STS_AWAKEN 'w' // back from power down mode
#define STS_AWAKEN 'w' // back from power down mode<br>#define STS_DATA 'd' // provide training <1>, con
                           'd' // provide training <1>, conflict <2>, command label <3-35>
(counted string)
#define STS_ERROR 'e' // signal error code <1-2>
                           'v' // invalid command or argument<br>'t' // timeout expired
#define STS_EAROR<br>#define STS_TINVALID<br>#define STS_TIMEOUT<br>#define STS_INTERR
#define STS_INTERR 'i' // back from aborted recognition (see 'break')<br>#define STS SUCCESS 'o' // no errors status
#define STS_SUCCESS 'o' // no errors status
#define STS_RESULT 'r' // recognised sd command <1> - training similar to sd <1>
#define STS_SIMILAR 's' // recognised si <1> (in mixed si/sd) - training similar to si <1>
#define STS_OUT_OF_MEM 'm' // no more available commands (see 'group')<br>#define STS_ID 'x' // provide version id <1><br>#define STS_PIN 'p' // return pin state <1><br>#define smallers commands
                           'x' // provide version id <1>
                           'p' // return pin state <1>
#define STS_TABLE_SX 'h' // table entries count <1-2> (10-bit), table name <3-35> (counted 
string)
#define STS_GRAMMAR 'z' // si grammar: flags <1>, word count <2>, labels... <3-35> (n 
counted strings)
#define STS_TOKEN 'f' // received sonicnet token <1-2>
// protocol arguments are in the range 0x40 (-1) to 0x60 (+31) inclusive
#define ARG_MIN 0x40
#define ARG_MAX 0x60
#define ARG_ZERO 0x41
#define ARG ACK 0x20 // to read more status arguments
#endif //PROTOCOL_H
```
A better source of information and a reference protocol implementation for the C/C++ language and can be found in the Arduino Library source.

![](_page_41_Picture_1.jpeg)

# <span id="page-41-0"></span>EasyVR Arduino Library

The **EasyVR** library implements the serial communication protocol to manage the [EasyVR](#page-41-7) module and the EasyVR Shield from Arduino boards and controllers and it enables easy access to all the EasyVR features.

#### Installation

To install the [EasyVR](#page-41-7) library on your Arduino IDE use the menu Sketch > Import Library ... > Add Library and open the released zip archive.

#### **Examples**

You can easily open the example sketches included with the **EasyVR** library from inside the Arduino IDE, using the menu File > Examples > EasyVR and choosing one of the available sketches.

## <span id="page-41-1"></span>EasyVR library settings

#### <span id="page-41-2"></span>**Macros**

- #define [EASYVR\\_RX\\_TIMEOUT](#page-41-8)
- #define [EASYVR\\_STORAGE\\_TIMEOUT](#page-41-9)
- #define [EASYVR\\_WAKE\\_TIMEOUT](#page-41-10)
- #define [EASYVR\\_PLAY\\_TIMEOUT](#page-41-11)
- #define **EASYVR\_TOKEN\_TIMEOUT**

#### <span id="page-41-3"></span>Detailed Description

By defining these symbols before the library include directive, you can alter the default settings used by the library implementation.

These settings are available for completeness. The default settings should be appropriate for normal use cases.

#### <span id="page-41-4"></span>Macro Definition Documentation

#### #define EASYVR\_RX\_TIMEOUT

<span id="page-41-8"></span>Receive timeout (in ms). The maximum time that is spent waiting for a reply from the EasyVR module.

#### <span id="page-41-9"></span>#define EASYVR STORAGE TIMEOUT

Reply timeout for storage operations (in ms). The maximum time that is spent waiting for a reply after a command that involves write access to the EasyVR internal storage.

#### <span id="page-41-10"></span>#define EASYVR\_WAKE\_TIMEOUT

Wakeup maximum delay (in ms). The maximum time that the EasyVR module can spend for waking up from idle states.

#### <span id="page-41-11"></span>#define EASYVR\_PLAY\_TIMEOUT

Playback maximum duration (in ms). The maximum time that is spent waiting for a synchronous playback operation to complete. Asynchronous playback is not affected.

#### <span id="page-41-12"></span>#define EASYVR\_TOKEN\_TIMEOUT

<span id="page-41-7"></span>Token maximum duration (in ms). The maximum time that is spent by the EasyVR module for sending a SonicNet token and reply.

## <span id="page-41-5"></span>EasyVR Class Reference

## <span id="page-41-6"></span>Public Types

enum [ModuleId](#page-43-2) { [VRBOT,](#page-43-3) [EASYVR,](#page-43-4) [EASYVR2,](#page-43-5) [EASYVR2\\_3,](#page-43-6) [EASYVR3](#page-43-7) }

![](_page_42_Picture_0.jpeg)

- enum [Language](#page-43-8) { [ENGLISH,](#page-43-9) [ITALIAN,](#page-43-10) [JAPANESE,](#page-43-11) [GERMAN,](#page-43-12) [SPANISH,](#page-43-13) [FRENCH](#page-43-14) }
- enum [Group](#page-43-15) { [TRIGGER,](#page-43-16) [PASSWORD](#page-43-17) }
- enum [Wordset](#page-43-18) { [TRIGGER\\_SET,](#page-44-0) [ACTION\\_SET,](#page-44-1) [DIRECTION\\_SET,](#page-44-2) [NUMBER\\_SET](#page-44-3) }
- enum [Distance](#page-44-4) { [HEADSET,](#page-44-5) [ARMS\\_LENGTH,](#page-44-6) [FAR\\_MIC](#page-44-7) }
- enum [Knob](#page-44-8) { [LOOSER,](#page-44-9) [LOOSE,](#page-44-10) [TYPICAL,](#page-44-11) [STRICT,](#page-44-12) [STRICTER](#page-44-13) }
- enum [Level](#page-44-14) { [EASY,](#page-44-15) [NORMAL,](#page-44-16) [HARD,](#page-44-17) [HARDER,](#page-44-18) [HARDEST](#page-44-19) }
- enum [Baudrate](#page-44-20) { [B115200,](#page-44-21) [B57600,](#page-44-22) [B38400,](#page-44-23) [B19200,](#page-44-24) [B9600](#page-44-25) }
- enum [WakeMode](#page-44-26) { [WAKE\\_ON\\_CHAR,](#page-44-27) [WAKE\\_ON\\_WHISTLE,](#page-44-28) [WAKE\\_ON\\_LOUDSOUND,](#page-44-29) [WAKE\\_ON\\_2CLAPS,](#page-44-30) [WAKE\\_ON\\_3CLAPS](#page-44-31) }
- enum [ClapSense](#page-44-32) { [CLAP\\_SENSE\\_LOW,](#page-45-0) [CLAP\\_SENSE\\_MID,](#page-45-1) [CLAP\\_SENSE\\_HIGH](#page-45-2) }
- enum [PinConfig](#page-45-3) { [OUTPUT\\_LOW,](#page-45-4) [OUTPUT\\_HIGH,](#page-45-5) [INPUT\\_HIZ,](#page-45-6) [INPUT\\_STRONG,](#page-45-7) [INPUT\\_WEAK](#page-45-8) }
- enum [PinNumber](#page-45-9) {  $101, 102, 103, 104, 105, 106$  }
- enum [SoundVolume](#page-45-16) { [VOL\\_MIN,](#page-45-17) [VOL\\_HALF,](#page-45-18) [VOL\\_FULL,](#page-45-19) [VOL\\_DOUBLE](#page-45-20) }
- enum [SoundIndex](#page-45-21) { [BEEP](#page-45-22) }
- enum [GrammarFlag](#page-45-23) { [GF\\_TRIGGER](#page-45-24) }
- enum [RejectionLevel](#page-45-25) { [REJECTION\\_MIN,](#page-45-26) [REJECTION\\_AVG,](#page-45-27) [REJECTION\\_MAX](#page-45-28) }
- enum [ErrorCode](#page-45-29) { [ERR\\_DATACOL\\_TOO\\_LONG,](#page-46-1) [ERR\\_DATACOL\\_TOO\\_NOISY,](#page-46-2) [ERR\\_DATACOL\\_TOO\\_SOFT,](#page-46-3) [ERR\\_DATACOL\\_TOO\\_LOUD,](#page-46-4) [ERR\\_DATACOL\\_TOO\\_SOON,](#page-46-5) [ERR\\_DATACOL\\_TOO\\_CHOPPY,](#page-46-6) [ERR\\_DATACOL\\_BAD\\_WEIGHTS,](#page-46-7) [ERR\\_DATACOL\\_BAD\\_SETUP,](#page-46-8) [ERR\\_RECOG\\_FAIL,](#page-46-9) [ERR\\_RECOG\\_LOW\\_CONF,](#page-46-10) [ERR\\_RECOG\\_MID\\_CONF,](#page-46-11) [ERR\\_RECOG\\_BAD\\_TEMPLATE,](#page-46-12) [ERR\\_RECOG\\_BAD\\_WEIGHTS,](#page-46-13) [ERR\\_RECOG\\_DURATION,](#page-46-14) [ERR\\_T2SI\\_EXCESS\\_STATES,](#page-46-15) [ERR\\_T2SI\\_BAD\\_VERSION,](#page-46-16) [ERR\\_T2SI\\_OUT\\_OF\\_RAM,](#page-46-17) [ERR\\_T2SI\\_UNEXPECTED,](#page-46-18) [ERR\\_T2SI\\_OVERFLOW,](#page-46-19) [ERR\\_T2SI\\_PARAMETER,](#page-46-20) [ERR\\_T2SI\\_NN\\_TOO\\_BIG,](#page-46-21) [ERR\\_T2SI\\_NN\\_BAD\\_VERSION,](#page-46-22) [ERR\\_T2SI\\_NN\\_NOT\\_READY,](#page-46-23) [ERR\\_T2SI\\_NN\\_BAD\\_LAYERS,](#page-46-24) [ERR\\_T2SI\\_TRIG\\_OOV,](#page-46-25) [ERR\\_T2SI\\_TOO\\_SHORT,](#page-46-26) [ERR\\_SYNTH\\_BAD\\_VERSION,](#page-46-27) [ERR\\_SYNTH\\_ID\\_NOT\\_SET,](#page-46-28) [ERR\\_SYNTH\\_TOO\\_MANY\\_TABLES,](#page-46-29) [ERR\\_SYNTH\\_BAD\\_SEN,](#page-46-30) [ERR\\_SYNTH\\_BAD\\_MSG,](#page-46-31) [ERR\\_CUSTOM\\_NOTA,](#page-46-32) [ERR\\_SW\\_STACK\\_OVERFLOW,](#page-46-33) [ERR\\_INTERNAL\\_T2SI\\_BAD\\_SETUP](#page-46-34) }
- enum [BridgeMode](#page-46-35) { [BRIDGE\\_NONE,](#page-46-36) [BRIDGE\\_NORMAL,](#page-46-37) [BRIDGE\\_BOOT](#page-46-38) }

## <span id="page-42-0"></span>Public Member Functions

- [EasyVR](#page-46-39) (Stream &s)
- bool [detect](#page-47-1) ()
- bool [stop](#page-47-2) ()
- int8  $t$  [getID](#page-47-3) ()
- bool [setLanguage](#page-47-4) (int8\_t lang)
- bool [setTimeout](#page-47-5) (int8\_t seconds)
- bool [setMicDistance](#page-47-6) (int8\_t dist)
- bool [setKnob](#page-48-0) (int8\_t knob)
- bool [setLevel](#page-48-1) (int8\_t level)
- bool [setDelay](#page-48-2) (uint16\_t millis)
- bool [changeBaudrate](#page-48-3) (int8\_t baud)
- bool [sleep](#page-48-4) (int8\_t mode)
- bool [addCommand](#page-48-5) (int8\_t group, int8\_t index)
- bool [removeCommand](#page-49-0) (int8\_t group, int8\_t index)
- bool [setCommandLabel](#page-49-1) (int8\_t group, int8\_t index, const char \*name)
- bool [eraseCommand](#page-49-2) (int8\_t group, int8\_t index)
- bool [getGroupMask](#page-49-3) (uint32\_t &mask)
- int8\_t [getCommandCount](#page-49-4) (int8\_t group)
- bool [dumpCommand](#page-50-0) (int8\_t group, int8\_t index, char \*name, uint8\_t &training)
- int8\_t [getGrammarsCount](#page-50-1) (void)
- bool [dumpGrammar](#page-50-2) (int8\_t grammar, uint8\_t &flags, uint8\_t &count)
- bool [getNextWordLabel](#page-50-3) (char \*name)
- void [trainCommand](#page-51-0) (int8\_t group, int8\_t index)
- void [recognizeCommand](#page-51-1) (int8\_t group)
- void [recognizeWord](#page-51-2) (int8\_t wordset)
- bool [hasFinished](#page-51-3) ()
- int8\_t [getCommand](#page-51-4) ()

![](_page_43_Picture_1.jpeg)

- $\bullet$  int8\_t [getWord](#page-51-5) ()
- int16\_t [getToken](#page-52-0) ()
- int16\_t [getError](#page-52-1) ()
- bool is Timeout ()
- bool [isAwakened](#page-52-3) ()
- bool [isConflict](#page-52-4) ()
- bool [isMemoryFull](#page-52-5) ()
- bool [setPinOutput](#page-52-6) (int8\_t pin, int8\_t value)
- int8\_t *getPinInput* (int8\_t pin, int8\_t config)
- void [detectToken](#page-53-1) (int8\_t bits, int8\_t rejection, uint16\_t timeout)
- void [sendTokenAsync](#page-53-2) (int8\_t bits, uint8\_t token)
- bool [sendToken](#page-53-3) (int8\_t bits, uint8\_t token)
- bool **embedToken** (int8\_t bits, uint8\_t token, uint16\_t delay)
- void [playSoundAsync](#page-54-0) (int16\_t index, int8\_t volume)
- bool [playSound](#page-54-1) (int16\_t index, int8\_t volume)
- bool [dumpSoundTable](#page-54-2) (char \*name, int16\_t &count)
- bool **playPhoneTone** (int8\_t tone, uint8\_t duration)
- bool [resetAll](#page-55-0) (bool wait=true)
- int [bridgeRequested](#page-55-1) (Stream &port)
- void [bridgeLoop](#page-55-2) (Stream &port)

## <span id="page-43-0"></span>Detailed Description

An implementation of the EasyVR communication protocol.

## <span id="page-43-1"></span>Member Enumeration Documentation

## <span id="page-43-2"></span>enum Moduleld

Module identification number (firmware version)

#### **Enumerator**

<span id="page-43-7"></span><span id="page-43-6"></span><span id="page-43-5"></span><span id="page-43-4"></span><span id="page-43-3"></span>*VRBOT* Identifies a VRbot module **EASYVR** Identifies an **EasyVR** module *EASYVR2* Identifies an [EasyVR](#page-41-7) module version 2 **EASYVR2\_3** Identifies an **EasyVR** module version 2, firmware revision 3 *EASYVR3* Identifies an [EasyVR](#page-41-7) module version 3, firmware revision 0

## <span id="page-43-8"></span>enum [Language](#page-43-8)

Language to use for recognition of built-in words

#### **Enumerator**

<span id="page-43-14"></span><span id="page-43-13"></span><span id="page-43-12"></span><span id="page-43-11"></span><span id="page-43-10"></span><span id="page-43-9"></span>*ENGLISH* Uses the US English word sets **ITALIAN** Uses the Italian word sets *JAPANESE* Uses the Japanese word sets *GERMAN* Uses the German word sets **SPANISH** Uses the Spanish word sets **FRENCH** Uses the French word sets

#### <span id="page-43-15"></span>enum [Group](#page-43-15)

Special group numbers for recognition of custom commands

**Enumerator**

<span id="page-43-17"></span><span id="page-43-16"></span>**TRIGGER** The trigger group (shared with built-in trigger word) **PASSWORD** The password group (uses speaker verification technology)

#### <span id="page-43-18"></span>enum [Wordset](#page-43-18)

Index of built-in word sets

**Enumerator**

![](_page_44_Picture_0.jpeg)

<span id="page-44-3"></span><span id="page-44-2"></span><span id="page-44-1"></span><span id="page-44-0"></span>*TRIGGER\_SET* The built-in trigger word set ACTION SET The built-in action word set **DIRECTION SET** The built-in direction word set *NUMBER\_SET* The built-in number word set

#### <span id="page-44-4"></span>enum [Distance](#page-44-4)

Microphone distance from the user's mouth, used by all recognition technologies

#### **Enumerator**

<span id="page-44-7"></span><span id="page-44-6"></span><span id="page-44-5"></span>**HEADSET** Nearest range (around 5cm) *ARMS\_LENGTH* Medium range (from about 50cm to 1m) *FAR\_MIC* Farthest range (up to 3m)

#### <span id="page-44-8"></span>enum [Knob](#page-44-8)

Confidence thresholds for the knob settings, used for recognition of built-in words or custom grammars (not used for the mixed trigger group)

#### **Enumerator**

<span id="page-44-13"></span><span id="page-44-12"></span><span id="page-44-11"></span><span id="page-44-10"></span><span id="page-44-9"></span>*LOOSER* Lowest threshold, most results reported *LOOSE* Lower threshold, more results reported **TYPICAL** Typical threshold (default) *STRICT* Higher threshold, fewer results reported *STRICTER* Highest threshold, fewest results reported

#### <span id="page-44-14"></span>enum [Level](#page-44-14)

Strictness values for the level settings, used for recognition of custom commands (not used for the mixed trigger group)

#### **Enumerator**

<span id="page-44-19"></span><span id="page-44-18"></span><span id="page-44-17"></span><span id="page-44-16"></span><span id="page-44-15"></span>*EASY* Lowest value, most results reported *NORMAL* Typical value (default) **HARD** Slightly higher value, fewer results reported *HARDER* Higher value, fewer results reported *HARDEST* Highest value, fewest results reported

#### <span id="page-44-20"></span>enum [Baudrate](#page-44-20)

Constants to use for baudrate settings

#### **Enumerator**

<span id="page-44-25"></span><span id="page-44-24"></span><span id="page-44-23"></span><span id="page-44-22"></span><span id="page-44-21"></span>*B115200* 115200 bps *B57600* 57600 bps *B38400* 38400 bps *B19200* 19200 bps *B9600* 9600 bps (default)

#### <span id="page-44-26"></span>enum [WakeMode](#page-44-26)

Constants for choosing wake-up method in sleep mode

## **Enumerator**

<span id="page-44-31"></span><span id="page-44-30"></span><span id="page-44-29"></span><span id="page-44-28"></span><span id="page-44-27"></span>*WAKE\_ON\_CHAR* Wake up on any character received *WAKE\_ON\_WHISTLE* Wake up on whistle or any character received **WAKE\_ON\_LOUDSOUND** Wake up on a loud sound or any character received **WAKE\_ON\_2CLAPS** Wake up on double hands-clap or any character received *WAKE\_ON\_3CLAPS* Wake up on triple hands-clap or any character received

#### <span id="page-44-32"></span>enum [ClapSense](#page-44-32)

Hands-clap sensitivity for wakeup from sleep mode. Use in combination with WAKE ON 2CLAPS or [WAKE\\_ON\\_3CLAPS](#page-44-31)

![](_page_45_Picture_1.jpeg)

#### **Enumerator**

<span id="page-45-2"></span><span id="page-45-1"></span><span id="page-45-0"></span>*CLAP\_SENSE\_LOW* Lowest threshold *CLAP\_SENSE\_MID* Typical threshold *CLAP\_SENSE\_HIGH* Highest threshold

## <span id="page-45-3"></span>enum [PinConfig](#page-45-3)

Pin configuration options for the extra I/O connector

#### **Enumerator**

<span id="page-45-8"></span><span id="page-45-7"></span><span id="page-45-6"></span><span id="page-45-5"></span><span id="page-45-4"></span>*OUTPUT LOW Pin is a low output (0V) OUTPUT\_HIGH* Pin is a high output (3V) *INPUT\_HIZ* Pin is an high impedance input *INPUT\_STRONG* Pin is an input with strong pull-up (~10K) *INPUT\_WEAK* Pin is an input with weak pull-up (~200K)

## <span id="page-45-9"></span>enum [PinNumber](#page-45-9)

Available pin numbers on the extra I/O connector

## **Enumerator**

<span id="page-45-14"></span><span id="page-45-13"></span><span id="page-45-12"></span><span id="page-45-11"></span><span id="page-45-10"></span>*IO1* Identifier of pin IO1 *IO2* Identifier of pin IO2 *IO3* Identifier of pin IO3 *IO4* Identifier of pin IO4 (only EasyVR3) *IO5* Identifier of pin IO5 (only EasyVR3) *IO6* Identifier of pin IO6 (only EasyVR3)

## <span id="page-45-16"></span>enum <mark>SoundVolume</mark>

<span id="page-45-15"></span>Some quick volume settings for the sound playback functions (any value in the range 0-31 can be used)

## **Enumerator**

<span id="page-45-20"></span><span id="page-45-19"></span><span id="page-45-18"></span><span id="page-45-17"></span>*VOL\_MIN* Lowest volume (almost mute) *VOL\_HALF* Half scale volume (softer) *VOL\_FULL* Full scale volume (normal) *VOL\_DOUBLE* Double gain volume (louder)

#### <span id="page-45-21"></span>enum [SoundIndex](#page-45-21)

Special sound index values, always available even when no soundtable is present

#### **Enumerator**

<span id="page-45-22"></span>*BEEP* Beep sound

## <span id="page-45-23"></span>enum [GrammarFlag](#page-45-23)

Flags used by custom grammars

#### **Enumerator**

<span id="page-45-24"></span>**GF\_TRIGGER** A bit mask that indicate grammar is a trigger (opposed to commands)

## <span id="page-45-25"></span>enum *RejectionLevel*

Noise rejection level for SonicNet token detection (higher value, fewer results)

#### **Enumerator**

<span id="page-45-28"></span><span id="page-45-27"></span><span id="page-45-26"></span>*REJECTION\_MIN* Lowest noise rejection, highest sensitivity *REJECTION\_AVG* Medium noise rejection, medium sensitivity *REJECTION\_MAX* Highest noise rejection, lowest sensitivity

## <span id="page-45-29"></span>enum [ErrorCode](#page-45-29)

Error codes used by various functions

![](_page_46_Picture_1.jpeg)

<span id="page-46-18"></span><span id="page-46-17"></span><span id="page-46-16"></span><span id="page-46-15"></span><span id="page-46-14"></span><span id="page-46-13"></span><span id="page-46-12"></span><span id="page-46-11"></span><span id="page-46-10"></span><span id="page-46-9"></span><span id="page-46-8"></span><span id="page-46-7"></span><span id="page-46-6"></span><span id="page-46-5"></span><span id="page-46-4"></span><span id="page-46-3"></span><span id="page-46-2"></span><span id="page-46-1"></span>**Enumerator** *ERR\_DATACOL\_TOO\_LONG\_too long (memory overflow) ERR\_DATACOL\_TOO\_NOISY* too noisy *ERR\_DATACOL\_TOO\_SOFT* spoke too soft *ERR\_DATACOL\_TOO\_LOUD* spoke too loud *ERR\_DATACOL\_TOO\_SOON* spoke too soon *ERR\_DATACOL\_TOO\_CHOPPY* too many segments/too complex *ERR\_DATACOL\_BAD\_WEIGHTS* invalid SI weights *ERR\_DATACOL\_BAD\_SETUP\_invalid setup ERR\_RECOG\_FAIL* recognition failed *ERR\_RECOG\_LOW\_CONF* recognition result doubtful *ERR\_RECOG\_MID\_CONF* recognition result maybe **ERR\_RECOG\_BAD\_TEMPLATE** invalid SD/SV template *ERR\_RECOG\_BAD\_WEIGHTS* invalid SI weights *ERR\_RECOG\_DURATION* incompatible pattern durations *ERR\_T2SI\_EXCESS\_STATES\_state structure is too big ERR\_T2SI\_BAD\_VERSION* RSC code version/Grammar ROM dont match *ERR\_T2SI\_OUT\_OF\_RAM* reached limit of available RAM *ERR\_T2SI\_UNEXPECTED* an unexpected error occurred *ERR\_T2SI\_OVERFLOW* ran out of time to process *ERR\_T2SI\_PARAMETER\_bad macro or grammar parameter ERR\_T2SI\_NN\_TOO\_BIG\_layer size out of limits ERR\_T2SI\_NN\_BAD\_VERSION\_net structure incompatibility ERR\_T2SI\_NN\_NOT\_READY* initialization not complete *ERR\_T2SI\_NN\_BAD\_LAYERS* not correct number of layers *ERR\_T2SI\_TRIG\_OOV* trigger recognized Out Of Vocabulary *ERR\_T2SI\_TOO\_SHORT* utterance was too short *ERR\_SYNTH\_BAD\_VERSION* bad release number in speech file *ERR\_SYNTH\_ID\_NOT\_SET* (obsolete) bad sentence structure *ERR\_SYNTH\_TOO\_MANY\_TABLES* (obsolete) too many talk tables *ERR\_SYNTH\_BAD\_SEN* (obsolete) bad sentence number *ERR\_SYNTH\_BAD\_MSG* bad message data or SX technology files missing *ERR\_CUSTOM\_NOTA\_* none of the above (out of grammar) *ERR\_SW\_STACK\_OVERFLOW\_no room left in software stack ERR\_INTERNAL\_T2SI\_BAD\_SETUP* T2SI test mode error

#### <span id="page-46-35"></span><span id="page-46-26"></span><span id="page-46-25"></span><span id="page-46-24"></span><span id="page-46-23"></span><span id="page-46-22"></span><span id="page-46-21"></span><span id="page-46-20"></span><span id="page-46-19"></span>enum [BridgeMode](#page-46-35)

<span id="page-46-32"></span><span id="page-46-31"></span><span id="page-46-30"></span><span id="page-46-29"></span><span id="page-46-28"></span><span id="page-46-27"></span>Type of Bridge mode requested

**Enumerator**

<span id="page-46-38"></span><span id="page-46-37"></span><span id="page-46-36"></span><span id="page-46-34"></span><span id="page-46-33"></span>*BRIDGE\_NONE* Bridge mode has not been requested **BRIDGE\_NORMAL** Normal bridge mode [\(EasyVR](#page-41-7) baudrate 9600) **BRIDGE\_BOOT** Bridge mode for [EasyVR](#page-41-7) bootloader (baudrate 115200)

## <span id="page-46-0"></span>Constructor & Destructor Documentation

#### <span id="page-46-39"></span>[EasyVR](#page-41-7) (Stream & s)

Creates an **EasyVR** object, using a communication object implementing the #Stream interface (such as #HardwareSerial, or the modified #SoftwareSerial and #NewSoftSerial).

#### Parameters:

s the Stream object to use for communication with the [EasyVR](#page-41-7) module

![](_page_47_Picture_1.jpeg)

## <span id="page-47-0"></span>Member Function Documentation

## <span id="page-47-1"></span>bool detect ()

Detects an **EasyVR** module, waking it from sleep mode and checking it responds correctly.

## Return values:

![](_page_47_Picture_178.jpeg)

#### <span id="page-47-2"></span>bool stop ()

Interrupts pending recognition or playback operations.

#### Return values:

![](_page_47_Picture_179.jpeg)

## <span id="page-47-3"></span>int8\_t getID ()

Gets the module identification number (firmware version).

## Return values:

![](_page_47_Picture_180.jpeg)

## <span id="page-47-4"></span>bool setLanguage (int8\_t lang)

Sets the language to use for recognition of built-in words.

#### Parameters:

![](_page_47_Picture_181.jpeg)

## Return values:

![](_page_47_Picture_182.jpeg)

#### <span id="page-47-5"></span>bool setTimeout (int8\_t seconds)

Sets the timeout to use for any recognition task.

## Parameters:

![](_page_47_Picture_183.jpeg)

#### Return values:

![](_page_47_Picture_184.jpeg)

#### <span id="page-47-6"></span>bool setMicDistance (int8\_t dist)

Sets the operating distance of the microphone. This setting represents the distance between the microphone and the user's mouth, in one of three possible configurations.

## Parameters:

![](_page_47_Picture_185.jpeg)

![](_page_47_Picture_186.jpeg)

![](_page_48_Picture_0.jpeg)

## <span id="page-48-0"></span>bool setKnob (int8\_t knob)

Sets the confidence threshold to use for recognition of built-in words.

#### Parameters:

![](_page_48_Picture_195.jpeg)

#### Return values:

![](_page_48_Picture_196.jpeg)

## <span id="page-48-1"></span>bool setLevel (int8\_t level)

Sets the strictness level to use for recognition of custom commands.

## Parameters:

![](_page_48_Picture_197.jpeg)

#### Return values:

![](_page_48_Picture_198.jpeg)

## <span id="page-48-2"></span>bool setDelay (uint16\_t millis)

Sets the delay before any reply of the module.

## Parameters:

![](_page_48_Picture_199.jpeg)

#### Return values:

![](_page_48_Picture_200.jpeg)

#### <span id="page-48-3"></span>bool changeBaudrate (int8\_t baud)

Sets the new communication speed. You need to modify the baudrate of the underlying Stream object accordingly, after the function returns successfully.

#### Parameters:

![](_page_48_Picture_201.jpeg)

#### Return values:

![](_page_48_Picture_202.jpeg)

#### <span id="page-48-4"></span>bool sleep (int8\_t mode)

Puts the module in sleep mode.

## Parameters:

![](_page_48_Picture_203.jpeg)

## Return values:

![](_page_48_Picture_204.jpeg)

<span id="page-48-5"></span>bool addCommand (int8\_t group, int8\_t index)

Adds a new custom command to a group.

![](_page_49_Picture_1.jpeg)

## Parameters:

![](_page_49_Picture_206.jpeg)

## Return values:

![](_page_49_Picture_207.jpeg)

<span id="page-49-0"></span>bool removeCommand (int8\_t group, int8\_t index)

Removes a custom command from a group.

#### Parameters:

![](_page_49_Picture_208.jpeg)

#### Return values:

![](_page_49_Picture_209.jpeg)

<span id="page-49-1"></span>bool setCommandLabel (int8\_t group, int8\_t index, const char \* name)

Sets the name of a custom command.

## Parameters:

![](_page_49_Picture_210.jpeg)

## Return values:

![](_page_49_Picture_211.jpeg)

<span id="page-49-2"></span>bool eraseCommand (int8\_t group, int8\_t index)

Erases the training data of a custom command.

#### Parameters:

![](_page_49_Picture_212.jpeg)

## Return values:

![](_page_49_Picture_213.jpeg)

<span id="page-49-3"></span>bool getGroupMask (uint32\_t & mask)

Gets a bit mask of groups that contain at least one command.

## Parameters:

| mask  $\vert$  is a variable to hold the group mask when the function returns

## Return values:

![](_page_49_Picture_214.jpeg)

<span id="page-49-4"></span>int8\_t getCommandCount (int8\_t group)

Gets the number of commands in the specified group.

![](_page_50_Picture_0.jpeg)

#### Parameters:

*group* (0-16) is the target group, or one of the values in #Groups

#### Return values:

![](_page_50_Picture_226.jpeg)

**bool dumpCommand (int8\_t group, int8\_t index, char \* name, uint8\_t & training)** 

<span id="page-50-0"></span>Retrieves the name and training data of a custom command.

#### Parameters:

![](_page_50_Picture_227.jpeg)

## Return values:

![](_page_50_Picture_228.jpeg)

#### <span id="page-50-1"></span>int8\_t getGrammarsCount (void )

Gets the total number of grammars available, including built-in and custom.

#### Return values:

![](_page_50_Picture_229.jpeg)

bool dumpGrammar (int8\_t grammar, uint8\_t & flags, uint8\_t & count)

<span id="page-50-2"></span>Retrieves the contents of a built-in or a custom grammar. Command labels contained in the grammar can be obtained by calling **getNextWordLabel()** 

#### Parameters:

![](_page_50_Picture_230.jpeg)

#### Return values:

![](_page_50_Picture_231.jpeg)

#### <span id="page-50-3"></span>bool getNextWordLabel (char \* name)

Retrieves the name of a command contained in a custom grammar. It must be called after [dumpGrammar\(\)](#page-50-2)

## Parameters:

![](_page_50_Picture_232.jpeg)

## Return values:

![](_page_50_Picture_233.jpeg)

![](_page_51_Picture_1.jpeg)

void trainCommand (int8\_t group, int8\_t index)

<span id="page-51-0"></span>Starts training of a custom command. Results are available after [hasFinished\(\)](#page-51-3) returns true.

#### Parameters:

![](_page_51_Picture_212.jpeg)

#### Note:

The module is busy until training completes and it cannot accept other commands. You can interrupt training with [stop\(\).](#page-47-2)

#### <span id="page-51-1"></span>void recognizeCommand (int8 t group)

Starts recognition of a custom command. Results are available after has Finished() returns true.

#### Parameters:

![](_page_51_Picture_213.jpeg)

#### Note:

The module is busy until recognition completes and it cannot accept other commands. You can interrupt recognition with [stop\(\).](#page-47-2)

#### <span id="page-51-2"></span>void recognizeWord (int8\_t wordset)

Starts recognition of a built-in word. Results are available after has Finished() returns true.

#### Parameters:

![](_page_51_Picture_214.jpeg)

#### Note:

The module is busy until recognition completes and it cannot accept other commands. You can interrupt recognition with [stop\(\).](#page-47-2)

#### <span id="page-51-3"></span>bool hasFinished ()

Polls the status of on-going recognition, training or asynchronous playback tasks.

#### Return values:

![](_page_51_Picture_215.jpeg)

#### <span id="page-51-4"></span>int8\_t getCommand ()

Gets the recognised command index if any.

#### Return values:

![](_page_51_Picture_216.jpeg)

## <span id="page-51-5"></span>int8\_t getWord ()

Gets the recognised word index if any, from built-in sets or custom grammars.

#### Return values:

![](_page_51_Picture_217.jpeg)

![](_page_52_Picture_0.jpeg)

## <span id="page-52-0"></span>int16\_t getToken ()

Gets the index of the received SonicNet token if any.

#### Return values:

![](_page_52_Picture_198.jpeg)

## int16\_t getError ()

<span id="page-52-1"></span>Gets the last error code if any.

## Return values:

![](_page_52_Picture_199.jpeg)

#### bool isTimeout ()

<span id="page-52-2"></span>Retrieves the timeout indicator.

## Return values:

![](_page_52_Picture_200.jpeg)

## bool isAwakened ()

<span id="page-52-3"></span>Retrieves the wake-up indicator (only valid after [hasFinished\(\)](#page-51-3) has been called).

#### Return values:

![](_page_52_Picture_201.jpeg)

## <span id="page-52-4"></span>bool isConflict ()

Retrieves the conflict indicator.

#### Return values:

![](_page_52_Picture_202.jpeg)

## <span id="page-52-5"></span>bool isMemoryFull ()

Retrieves the memory full indicator (only valid after **addCommand()** returned false).

#### Return values:

![](_page_52_Picture_203.jpeg)

<span id="page-52-6"></span>bool setPinOutput (int8\_t pin, int8\_t value)

Configures an I/O pin as an output and sets its value

## Parameters:

![](_page_52_Picture_204.jpeg)

## Return values:

![](_page_52_Picture_205.jpeg)

![](_page_53_Picture_1.jpeg)

#### int8\_t getPinInput (int8\_t pin, int8\_t config)

<span id="page-53-0"></span>Configures an I/O pin as an input with optional pull-up and return its value

#### Parameters:

![](_page_53_Picture_236.jpeg)

## Return values:

![](_page_53_Picture_237.jpeg)

<span id="page-53-1"></span>void detectToken (int8\_t bits, int8\_t rejection, uint16\_t timeout)

Starts listening for a SonicNet token. Manually check for completion with [hasFinished\(\).](#page-51-3)

#### Parameters:

![](_page_53_Picture_238.jpeg)

#### Note:

The module is busy until token detection completes and it cannot accept other commands. You can interrupt listening with [stop\(\).](#page-47-2)

<span id="page-53-2"></span>void sendTokenAsync (int8\_t bits, uint8\_t token)

Starts immediate playback of a SonicNet token. Manually check for completion with [hasFinished\(\).](#page-51-3)

#### Parameters:

![](_page_53_Picture_239.jpeg)

#### Note:

The module is busy until playback completes and it cannot accept other commands. You can interrupt playback with **stop()**.

<span id="page-53-3"></span>bool sendToken (int8\_t bits, uint8\_t token)

Plays a SonicNet token and waits for completion.

#### Parameters:

![](_page_53_Picture_240.jpeg)

#### Return values:

![](_page_53_Picture_241.jpeg)

bool embedToken (int8\_t bits, uint8\_t token, uint16\_t delay)

<span id="page-53-4"></span>Schedules playback of a SonicNet token after the next sound starts playing.

#### Parameters:

**bits** (4 or 8) specifies the length of trasmitted token

![](_page_54_Picture_0.jpeg)

![](_page_54_Picture_221.jpeg)

#### Return values:

![](_page_54_Picture_222.jpeg)

#### Note:

The scheduled token remains valid for one operation only, so you have to call [playSound\(\)](#page-54-1) or [playSoundAsync\(\)](#page-54-0) immediately after this function.

#### <span id="page-54-0"></span>void playSoundAsync (int16\_t index, int8\_t volume)

Starts playback of a sound from the sound table. Manually check for completion with [hasFinished\(\).](#page-51-3)

#### Parameters:

![](_page_54_Picture_223.jpeg)

#### Note:

The module is busy until playback completes and it cannot accept other commands. You can interrupt playback with [stop\(\).](#page-47-2)

<span id="page-54-1"></span>bool playSound (int16\_t index, int8\_t volume)

Plays a sound from the sound table and waits for completion

#### Parameters:

![](_page_54_Picture_224.jpeg)

#### Return values:

![](_page_54_Picture_225.jpeg)

#### Note:

To alter the maximum time for the wait, define the EASYVR\_PLAY\_TIMEOUT macro before including the **EasyVR** library.

#### <span id="page-54-2"></span>bool dumpSoundTable (char \* name, int16\_t & count)

Retrieves the name of the sound table and the number of sounds it contains

## Parameters:

![](_page_54_Picture_226.jpeg)

## Return values:

![](_page_54_Picture_227.jpeg)

<span id="page-54-3"></span>bool playPhoneTone (int8\_t tone, uint8\_t duration)

Plays a phone tone and waits for completion

![](_page_55_Picture_1.jpeg)

## Parameters:

![](_page_55_Picture_166.jpeg)

## Return values:

![](_page_55_Picture_167.jpeg)

## bool resetAll (bool wait <sup>=</sup>*true*)

<span id="page-55-0"></span>Empties internal memory for custom commands and groups.

## Parameters:

![](_page_55_Picture_168.jpeg)

## Return values:

![](_page_55_Picture_169.jpeg)

## Note:

It will take about 35 seconds for the whole process to complete and it cannot be interrupted. During this time the module cannot accept any other command. The sound table and custom grammars data is not affected.

#### <span id="page-55-1"></span>int bridgeRequested (Stream & port)

Tests if bridge mode has been requested on the specified port

#### Parameters:

![](_page_55_Picture_170.jpeg)

## Return values:

![](_page_55_Picture_171.jpeg)

#### Note:

The EasyVR Commander software can request bridge mode when connected to the specified serial port, with a special handshake sequence.

#### <span id="page-55-2"></span>void bridgeLoop (Stream & port)

Performs bridge mode between the [EasyVR](#page-41-7) serial port and the specified port in a continuous loop. It can be aborted by sending a question mark ('?') on the target port.

## Parameters:

![](_page_55_Picture_172.jpeg)

# <span id="page-56-0"></span>EasyVR Commander

The EasyVR Commander software can be used to easily configure your EasyVR module connected to your PC through a QuickUSB cable, an adapter board, or by using the microcontroller host board with the provided "bridge" program (available for ROBONOVA controller board, Arduino 2009/UNO, Parallax Basic Stamp).

You can define groups of commands or passwords and generate a basic code template to handle them. It is required to edit the generated code to implement the application logic, but the template contains all the functions or subroutines to handle the speech recognition tasks.

# <span id="page-56-1"></span>Getting Started

Connect the QuickUSB canle, adapter board or a microcontroller host board with a running "bridge" program<sup>5</sup> to your PC, and then check that all devices are properly turned on and start the EasyVR Commander. Select the serial port to use from the toolbar or the "File" menu, and then go with the "Connect" command.

| EasyVR Commander - v3.8.0<br>回<br>$\Sigma$<br>$\qquad \qquad \Box$ |                          |             |                                                                  |         |              |             |  |                                     |  |  |  |  |  |  |         |
|--------------------------------------------------------------------|--------------------------|-------------|------------------------------------------------------------------|---------|--------------|-------------|--|-------------------------------------|--|--|--|--|--|--|---------|
| Edit<br>File<br>Tools<br>Help                                      |                          |             |                                                                  |         |              |             |  |                                     |  |  |  |  |  |  |         |
|                                                                    | $3.8$ COM3               |             | $\frac{1}{2}$<br>$\overline{\mathbf{0}}$<br>$\blacktriangledown$ |         |              |             |  |                                     |  |  |  |  |  |  |         |
| <b>Group List</b>                                                  |                          |             | Wordset 1 Command List                                           |         |              |             |  |                                     |  |  |  |  |  |  |         |
|                                                                    | Index                    | Description | Commands                                                         |         |              | Index Label |  |                                     |  |  |  |  |  |  |         |
|                                                                    | 0                        | Trigger     | 0                                                                | Ç       | $\mathbf{0}$ | Action      |  |                                     |  |  |  |  |  |  |         |
|                                                                    |                          | Group       | 0                                                                |         |              | Move        |  |                                     |  |  |  |  |  |  |         |
|                                                                    | 2                        | Group       | 0                                                                |         | 2            | Tum         |  |                                     |  |  |  |  |  |  |         |
|                                                                    | 3                        | Group       | 0                                                                |         | 3            | Run         |  |                                     |  |  |  |  |  |  |         |
|                                                                    | 4                        | Group       | 0                                                                |         | 4            | Look        |  |                                     |  |  |  |  |  |  |         |
|                                                                    | 5                        | Group       | 0                                                                | 0000000 | 5            | Attack      |  |                                     |  |  |  |  |  |  |         |
|                                                                    | 6                        | Group       | 0                                                                |         | 6            | Stop        |  |                                     |  |  |  |  |  |  |         |
|                                                                    | 7                        | Group       | 0                                                                |         | 7            | Hello       |  |                                     |  |  |  |  |  |  |         |
|                                                                    | 8                        | Group       | 0                                                                |         |              |             |  |                                     |  |  |  |  |  |  |         |
|                                                                    | 9                        | Group       | 0                                                                |         |              |             |  |                                     |  |  |  |  |  |  |         |
|                                                                    | 10                       | Group       | 0                                                                |         |              |             |  |                                     |  |  |  |  |  |  |         |
|                                                                    | 11                       | Group       | 0                                                                |         |              |             |  |                                     |  |  |  |  |  |  |         |
|                                                                    | 12                       | Group       | 0                                                                |         |              |             |  |                                     |  |  |  |  |  |  |         |
|                                                                    | 13                       | Group       | 0                                                                |         |              |             |  |                                     |  |  |  |  |  |  |         |
|                                                                    | 14                       | Group       | 0                                                                |         |              |             |  |                                     |  |  |  |  |  |  |         |
|                                                                    | 15                       | Group       | 0                                                                |         |              |             |  |                                     |  |  |  |  |  |  |         |
|                                                                    | 16                       | Password    | 0                                                                |         |              |             |  |                                     |  |  |  |  |  |  |         |
|                                                                    | $\overline{\phantom{a}}$ | SoundTa     | 28                                                               |         |              |             |  |                                     |  |  |  |  |  |  |         |
| <b>000000000000000000000</b>                                       | 1                        | Wordset     | 8                                                                |         |              |             |  |                                     |  |  |  |  |  |  |         |
|                                                                    | 2                        | Wordset     | 6                                                                |         |              |             |  |                                     |  |  |  |  |  |  |         |
|                                                                    |                          | 3 Wordset   | 11                                                               |         |              |             |  |                                     |  |  |  |  |  |  |         |
|                                                                    |                          |             |                                                                  |         |              |             |  |                                     |  |  |  |  |  |  |         |
| Ready                                                              |                          |             |                                                                  |         |              |             |  | Connected to EasyVR (Rev 8) on COM3 |  |  |  |  |  |  | $\cdot$ |

*Figure 1 – Main application window*

<span id="page-56-2"></span>There are five kinds of commands in the software (see [Figure 1](#page-56-2) and [Figure 4\)](#page-58-0):

- *Trigger* is a special group where you have the built-in SI trigger word "Robot" and you may add one user-defined SD trigger word. Trigger words are used to start the recognition process
- *Group* where you may add user-defined SD commands
- *Password* a special group for "vocal passwords" (up to five), using Speaker Verification (SV) technology
- *Wordset* built-in set of SI commands (for instance in [Figure 1](#page-56-2) above, the Wordset 1 is selected)
- *Grammar* custom set of SI commands (created with Quick T2SI Lite software).

-

<sup>5</sup> On some systems the EasyVR Commander can automatically upload the "bridge" program to the host board once connected. That applies to Robonova controller board and Parallax Basic Stamp.

![](_page_57_Picture_1.jpeg)

# <span id="page-57-0"></span>Speech Recognition

The recognition function of the EasyVR works on a single group at a time, so that users need to group together all the commands that they want to be able to use at the same time.

When EasyVR Commander connects to the module, it reads back all the user-defined commands and groups, which are stored into the EasyVR module non-volatile memory.

You can add a new command by first selecting the group in which the command needs to be created and then using the toolbar icons or the *"Edit"* menu.

A command should be given a label and then it should be trained twice with the user's voice: the user will be guided throughout this process (see [Figure 2\)](#page-57-1) when the *"Train Command"* action is invoked.

![](_page_57_Picture_132.jpeg)

![](_page_57_Picture_8.jpeg)

*Figure 2 – Guided training dialog*

<span id="page-57-1"></span>After clicking on "Phase 1" or "Phase 2" buttons, remember you have to start speaking only when you see this little window:

![](_page_57_Picture_11.jpeg)

If any error happens, command training will be cancelled. Errors may happen when the user's voice is not heard correctly, there is too much background noise or when the second word heard is too different from the first one.

![](_page_57_Picture_13.jpeg)

*Figure 3 – Alert dialog in case of conflict*

![](_page_58_Picture_0.jpeg)

The software will also alert if a command is too similar to an existing one by specifying the index of the conflicting command in the *"Conflict"* column. For example, in the following [Figure 4](#page-58-0) the command "TEST\_CMD\_ONE" sounds too similar to "TEST\_CMD\_ZERO" (i.e. they have been trained with a similar pronunciation).

**Note:** TEST\_CMD\_ZERO and TEST\_CMD\_ONE are just examples of labels, you should use label names that reflects the real command that you are going to train.

| $\begin{array}{c} \hline \begin{array}{c} \hline \end{array} & \hline \begin{array}{c} \hline \end{array} & \hline \begin{array}{c} \hline \end{array} & \hline \begin{array}{c} \hline \end{array} & \hline \begin{array}{c} \hline \end{array} & \hline \begin{array}{c} \hline \end{array} & \hline \end{array} \end{array}$<br>Ex EasyVR Commander - v2.2.1                                                                                                    |       |                   |                 |   |                |               |  |                |           |   |
|----------------------------------------------------------------------------------------------------|-------|-------------------|-----------------|---|----------------|---------------|--|----------------|-----------|---|
| Edit Tools<br>He<br>File                                                                                                    |       |                   |                 |   |                |               |  |                |           |   |
| $\mathcal{B}   \mathcal{B} \oplus \mathcal{A}   \mathcal{B} \oplus \mathcal{B}   \mathcal{B}   \mathcal{B} \oplus \mathcal{A}   \mathcal{B}   \mathcal{B}   \mathcal{$<br>$3.8$ COM21<br>∽∥ |       |                   |                 |   |                |               |  |                |           |   |
| <b>Group List</b><br>Group 5 Command List                                                                                                    |       |                   |                 |   |                |               |  |                |           |   |
| Index Label                                                                                                    |       |                   |                 |   |                |               |  |                |           |   |
|                                                                                                    | Index | Description       | <b>Commands</b> |   |                |               |  | Trained        | Conflict  |   |
|                                                                                                    | 0     | <b>Trigger</b>    | 1               | Ç | $\mathbf 0$    | TEST_CMD_ZERO |  | $\overline{2}$ | <b>OK</b> |   |
|                                                                                                    | 1     | Group             | n               | ⚠ | $\mathbf{1}$   | TEST CMD ONE  |  | $\overline{2}$ | $\bf{0}$  |   |
|                                                                                                    | 2     | Group             | 2               | Э | $\overline{2}$ | TEST_CMD_TWO  |  | 0              | ΟК        |   |
|                                                                                                    | 3     | Group             | 0               |   |                |               |  |                |           |   |
|                                                                                                    | 4     | Group             | 0               |   |                |               |  |                |           |   |
|                                                                                                    | 5     | <b>Group</b>      | 3               |   |                |               |  |                |           |   |
|                                                                                                    | 6     | Group             | 0               |   |                |               |  |                |           |   |
|                                                                                                    | 7     | Group             | 0               |   |                |               |  |                |           |   |
|                                                                                                    | 8     | Group             | 0               |   |                |               |  |                |           |   |
|                                                                                                    | 9     | Group             | 0               |   |                |               |  |                |           |   |
|                                                                                                    | 10    | Group             | n               |   |                |               |  |                |           |   |
|                                                                                                    | 11    | Group             | n               |   |                |               |  |                |           |   |
|                                                                                                    | 12    | Group             | n               |   |                |               |  |                |           |   |
|                                                                                                    | 13    | Group             | 0               |   |                |               |  |                |           |   |
|                                                                                                    | 14    | Group             | n               |   |                |               |  |                |           |   |
|                                                                                                    | 15    | Group             | n               |   |                |               |  |                |           |   |
|                                                                                                    | 16    | Password          | 1               |   |                |               |  |                |           |   |
|                                                                                                    | 1     | Wordset           | 8               |   |                |               |  |                |           |   |
|                                                                                                    | 2     | Wordset           | 6               |   |                |               |  |                |           |   |
|                                                                                                    | 3     | Wordset           | 11              |   |                |               |  |                |           |   |
|                                                                                                    |       | <b>SoundTable</b> | 14              |   |                |               |  |                |           |   |
| Ready                                                                                                    |       |                   |                 |   |                |               |  |                |           | Ш |

*Figure 4 – Conflicting commands*

<span id="page-58-0"></span>The current status is displayed in the EasyVR Commander list view where groups that already contain commands are highlighted in bold.

The selected group of commands can also be tested, by using the icon on the toolbar or the "Tools" menu, to make sure the trained commands can be recognized successfully.

**Note:** If you want to re-train a command you need to erase the previous training first.

**Note:** "Vocal passwords" (Group 16) are much more sensitive to environment noise and distance from the microphone: be sure to train and to verify the password in similar conditions.

![](_page_59_Picture_1.jpeg)

# <span id="page-59-0"></span>Recognition Settings

The module comes programmed with some default settings that can affect voice recognition. These parameters can be altered in those case where the default values do not offer the best performance.

![](_page_59_Picture_112.jpeg)

*Figure 5 – Interface for changing recognition settings*

The first two parameters ("*Level*" and "*Knob*") affect the way recognition results are evaluated and reported, each one for a different kind of voice recognition algorithm (Speaker Dependent / Verification and Speaker Independent).

Both these values are used for a sort of acceptance threshold: each word or command recognized is assigned a score by the algorithm, which is compared to the threshold.

In some situations the algorithm may flag a correct result as an error or a low confidence result. In those cases you may try to lower the threshold and allow more results to be reported as correct. The drawback is that even words that were correctly refused before, now might also be accepted.

The vice-versa is also true: you can increase the threshold to avoid some incorrect words to be reported as good, but then you may also lose a few correct results. So, in the end, you need to find the best compromise.

The last parameter affect the internal microphone pre-amplifier and AGC (Automatic Gain Control) stages and is an indication of the expected operating distance of the microphone from the speaker's mouth.

**Note:** The EasyVR module is optimized for the default distance setting "*Arms Length*". Any other settings may require hardware modifications to the onboard gain resistor.

To change the recognition settings of the currently connected EasyVR device press the "*Apply*" button. The window is non-modal, so you can test the effects of your changes while leaving it open.

The "*Save*" button makes the EasyVR Commander remember your settings and automatically apply them to every connected device. The module itself does not store any option.

![](_page_60_Picture_0.jpeg)

## <span id="page-60-0"></span>Phone Tones Generation (DTMF)

The EasyVR module is also capable of generating DTMF sounds. This feature can be tested by using the "*Dial Tones*" command in the "*Tools*" menu.

![](_page_60_Picture_82.jpeg)

*Figure 6 – Interface for generating phone tones*

The tone duration can be specified in increments of 40 ms (milliseconds). The dial tone has a fixed duration of 3 seconds (its duration can be modified when programming the EasyVR).

# <span id="page-60-1"></span>Testing SonicNet™

Another feature available from the "*Tools*" menu is the "*SonicNet*", a wireless communication protocol based on transmission and detection of special sequences of tones, called "tokens".

Two kinds of tokens can be selected: a short version, with up to 16 different tokens, and a long version that provides up to 256 tokens.

![](_page_60_Picture_83.jpeg)

*Figure 7 – Interface for testing SonicNet features*

The EasyVR module can listen for incoming tokens continuously, or for as long as about 28 seconds

![](_page_61_Picture_1.jpeg)

(specified with a granularity of around 27.5 ms). Another parameter for token detection is the rejection level that specifies the receiver sensitivity: higher rejection means lower sensitivity that is a lower detection rate, and vice-versa.

When the timeout parameter is set to 0, the module will listen continuously and you can use the "*Play*" button to send a token from your PC soundcard and the "*Stop*" button to stop listening.

![](_page_61_Picture_106.jpeg)

*Figure 8 - Modified interface during continuous listening*

A prompt window will display the current state of token detection:

![](_page_61_Picture_7.jpeg)

Tokens may also be transmitted from the module with the "*Send*" button. An optional delay parameter can be used to indicate that the token will be mixed with the next sound played from the Soundtable, after the specified amount of time since the playback begins. In this case the SonicNet dialog will close to let you choose a sound to play back.

**Note:** If you want to mix tokens with a compressed audio sample, you must use a compression scheme with a sample rate of 9.3kHz when building the Soundtable in the QuickSynthesis tool.

If the delay is 0, the token is sent out immediately. Other values can be specified up to around 28 seconds of delay (with a granularity of around 27.5 ms).

Finally, you can also export all the tokens of the specified length to some folder on your PC as Wave files (.WAV format) by using the "*Generate…*" button. You can then use those files to embed SonicNetTM tokens into other software or external sound sources (such as portable players, CDs or DVDs, etc…)

![](_page_62_Picture_2.jpeg)

*Figure 9 - Export of 4-bit tokens*

# <span id="page-62-0"></span>Using Custom Data

## <span id="page-62-1"></span>Sound Table

The EasyVR module can play one of the sounds or sentences saved on its internal flash memory. A predefined "beep" sound is also always available, even when no sounds have been downloaded to the module.

The custom sounds are organized in a so-called "*sound table"* that users can prepare and build with the special QuickSynthesis™ tool. Please refer to this application's own manual for details about the creation of a sound table. Let's summarize the basic steps here:

- Prepare the audio files you want to include in the sound table in WAV format, uncompressed 16-bit 22050Hz mono. To create the sound files you may use a free software like Audacity for example [\(http://audacity.sf.net\)](http://audacity.sf.net/)
- Open Sensory's QuickSynthesis<sup>TM</sup> 5 and create a new project, specifying "RSC4 family"
- Add your WAV files and specify one of the supported compression scheme (see table below)
- Optionally add sentences, by combining basic WAV sounds. That allows you to save memory when you have speech audio files, if they share some pieces (like "You said" + "One", "You said" + "Two", and so on)
- Build the project with QuickSynthesisTM and use default settings ("*Build linkable module*", "*Load in CONST space*", "*Load above or at: 0*"). You will be asked to recompress new or modified sound files, just confirm and proceed
- Now save your project and build it once again, so that the EasyVR Commander will see that your build is up to date.

The audio compression formats supported by the EasyVR module (from highest to lowest compression rate):

![](_page_62_Picture_210.jpeg)

![](_page_63_Picture_1.jpeg)

For audio file containing speech, the SX-3 compression is usually a good choice. If you need higher quality try lower compression rates. Please note that due to the sampling rate used, the audio files cannot contain very high frequencies (less than half the sampling rate).

| Sensory QuickSynthesis 5 - DEMOSNDS.QXP<br>$\begin{array}{c c c c c c} \hline \multicolumn{3}{c }{\mathbf{C}} & \multicolumn{3}{c }{\mathbf{D}} & \multicolumn{3}{c }{\mathbf{X}} \\\hline \multicolumn{3}{c }{\mathbf{C}} & \multicolumn{3}{c }{\mathbf{D}} & \multicolumn{3}{c }{\mathbf{S}} \\\hline \multicolumn{3}{c }{\mathbf{D}} & \multicolumn{3}{c }{\mathbf{D}} & \multicolumn{3}{c }{\mathbf{S}} \\\hline \multicolumn{3}{c }{\mathbf{D}} & \multicolumn{3}{c }{\mathbf{D}} & \multicolumn$ |                                              |                      |                   |        |                     |                                    |  |  |  |  |  |  |  |  |
|----------------------------------------------------------------------------------------------------|----------------------------------------------|----------------------|-------------------|--------|---------------------|------------------------------------|--|--|--|--|--|--|--|--|
| Music Lipsync<br>File Edit View Compress Play Build Tools Help<br>Target: RSC4                                                                                                    |                                              |                      |                   |        |                     |                                    |  |  |  |  |  |  |  |  |
| DGBBB→●●↓ 电临×注 / Asc 98 ™   ③ 耖   ↓<br>$\triangleq$ Compress<br><b>Build J</b> Download                                                                                                    |                                              |                      |                   |        |                     |                                    |  |  |  |  |  |  |  |  |
|                                                                                                    | Project Description                          |                      |                   |        |                     |                                    |  |  |  |  |  |  |  |  |
| Label                                                                                                    |                                              | File                 | Use               | Volume | <b>Encoded Size</b> |                                    |  |  |  |  |  |  |  |  |
| ☑                                                                                                    | ahooga                                       | ahooga.wav           | <b>SX-6 8K</b>    | 100    | 899 bytes           |                                    |  |  |  |  |  |  |  |  |
| ☑                                                                                                    | _alarm                                       | _alarm.wav           | $S \times -6.8K$  | 100    | 5398 bytes          | Project: DemoSounds.gxp            |  |  |  |  |  |  |  |  |
|                                                                                                    | _boing                                       | _boing.wav           | SX-6 8K           | 100    | 816 bytes           | Release: 0.0                       |  |  |  |  |  |  |  |  |
| 区区区                                                                                                    | burp                                         | burp.wav             | $S \times 6$ $8K$ | 100    | 887 bytes           | Created: 10/10/2010<br>Q54 : 4.4.7 |  |  |  |  |  |  |  |  |
|                                                                                                    | _calling_whistle                             | _calling_whistle.wav | SX-6 8K           | 100    | 708 bytes           |                                    |  |  |  |  |  |  |  |  |
| ☑                                                                                                    | $\_clock$                                    | clock.wav            | $S \times -6.8K$  | 100    | 841 bytes           |                                    |  |  |  |  |  |  |  |  |
| $\overline{2}$                                                                                                    | explosion                                    | _explosion.wav       | SX-6 8K           | 100    | 2833 bytes          |                                    |  |  |  |  |  |  |  |  |
|                                                                                                    | $\_gong$                                     | _gong.wav            | $S \times -6.8K$  | 100    | 1065 bytes          | ∢                                  |  |  |  |  |  |  |  |  |
| $\overline{2}$                                                                                                    | _horn_toy_honk                               | horn toy honk.wav    | $S \times -6.8K$  | 100    | 793 bytes           |                                    |  |  |  |  |  |  |  |  |
|                                                                                                    | _klaxon                                      | klaxon.wav           | $S \times -6.8K$  | 100    | 1124 bytes          |                                    |  |  |  |  |  |  |  |  |
|                                                                                                    | _photo_shutter                               | photo shutter.wav    | $S \times -6.8K$  | 100    | 269 bytes           | - Sound Comment - ' ahooga'        |  |  |  |  |  |  |  |  |
|                                                                                                    | _whistle                                     | _whistle.wav         | $S \times -6.8K$  | 100    | 854 bytes           |                                    |  |  |  |  |  |  |  |  |
| 미지지                                                                                                    | wolf whistle                                 | wolf whistle.wav     | $S \times -6.8K$  | 100    | 941 bytes           | ▲                                  |  |  |  |  |  |  |  |  |
|                                                                                                    |                                              |                      |                   |        |                     |                                    |  |  |  |  |  |  |  |  |
|                                                                                                    |                                              |                      |                   |        |                     |                                    |  |  |  |  |  |  |  |  |
|                                                                                                    |                                              |                      |                   |        |                     |                                    |  |  |  |  |  |  |  |  |
|                                                                                                    |                                              |                      |                   |        |                     |                                    |  |  |  |  |  |  |  |  |
|                                                                                                    |                                              |                      |                   |        |                     |                                    |  |  |  |  |  |  |  |  |
|                                                                                                    |                                              |                      |                   |        |                     |                                    |  |  |  |  |  |  |  |  |
|                                                                                                    |                                              |                      |                   |        |                     | ∢                                  |  |  |  |  |  |  |  |  |
|                                                                                                    |                                              |                      |                   |        |                     |                                    |  |  |  |  |  |  |  |  |
|                                                                                                    | QuickSynthesis 5 (5.2.1) @ 2008 Sensory Inc. |                      |                   |        |                     |                                    |  |  |  |  |  |  |  |  |

*Figure 10 - External tool for creating a Soundtable*

**Note:** Only one Soundtable can be downloaded to the EasyVR module, so make sure you include all the sounds you want to use in a single project.

## <span id="page-63-0"></span>Speaker Independent Custom Vocabularies

The set of built-in Speaker Independent recognition vocabularies can be expanded with custom grammars, that you can create with the QuickT2SI<sup>™</sup> tool (a separate license is required to use the software).

When you create a QuickT2SI<sup>™</sup> project, you are presented with a list of words or short phrases (also called "commands") and an optional trigger word/phrase. The so-called "trigger" is a special set that contains only one word or phrase, with an improved recognition performance, that is used as an entry point for any vocal interaction with a device that is continuously listening to the user's voice.

If you need to use a trigger word, it is important to carefully choose it so that it has good performance, with very few unintended activations and a high recognition rate. When the user says the trigger word followed by a command, the system can discard unintended activations when the trigger is not followed by a command within a short amount of time (usually around 3 seconds). Moreover, there is only one trigger word to listen to, instead of a list of several commands, so the chance to pick up a random command from background noise or talk is also lower, when using a trigger word.

For assistance on using the QuickT2SI™ Software, please refer to the software help file.

![](_page_64_Picture_1.jpeg)

![](_page_64_Picture_140.jpeg)

*Figure 11 - External tool for custom vocabularies*

Several projects can also be combined together if they are using the same acoustic model (language data) using the Acoustic Model Combiner included with the tool. This is useful if you have many command vocabularies, in order to save space in the EasyVR memory.

## <span id="page-64-0"></span>Updating Custom Data

Once the sound table and/or custom recognition grammars have been created, they can be processed by the EasyVR Commander and downloaded to the module. Note that you must first disconnect from the module and do the steps required to start it in "boot-mode" (see the section *[Flash Update](#page-14-0)*).

Now the command *"Update Custom Data"* is enabled, either on the toolbar or the *"File"* menu, and it can be used to start the update process. First you are required to list all the QuickSynthesis™ and QuickT2SI<sup>™</sup> projects you want to use. A new file containing the specified custom data will be generated and the contents will be displayed, so that you can verify them before updating the module.

**Note:** The projects must have been built already with the QuickSynthesis™ or the QuickT2SI<sup>™</sup> tool, before the custom data generation can be completed successfully. If a recent build is not available you will receive a warning message, the project files can be opened in their respective tools and a fresh build started (make sure the project file has been saved before the build).

Once back in the EasyVR Commander the project can be reloaded by pressing the "Refresh" button. If the process completes successfully, the *"Download"* button will be enabled and the flash update process can start.

The default format of generated data is suitable for the EasyVR 3. For previous versions of the module or the shield please make sure to check the option *"Old Format (EasyVR 2.0)*".

![](_page_65_Picture_1.jpeg)

![](_page_65_Picture_137.jpeg)

*Figure 12 – Interface to build and download custom data*

The download process will connect at a higher speed to the EasyVR module, so the "bridge" program running on your host device might not work (in particular Robonova and Basic Stamp cannot be used for this purpose) and you might need a true "serial adapter".

The full speed used is 230400 bps, but the option "*Slow transfer*" can be used to reduce it to 115200, for better compatibility with slower serial adapters<sup>6</sup>. One adapter that can go to full speed is the QuickUSB cable. Otherwise any USB/Serial adapter with TTL/CMOS interface can be used for updating the flash. The EasyVR Shield can be used for the download, provided that the mode jumper is in UP or LEO position.

**Note:** Every download will overwrite the previously transferred custom data.

After the download completes, a new connection can be established with the EasyVR module (in "normalmode") and the new sounds will be displayed by the EasyVR Commander, in the special group *"SoundTable"* (the last one in the list with a yellow icon). They can be played back and tested using the "*Play Sound"* command on the toolbar or in the *"Tools"* menu. See also how to do that in your application in the code example *[Use custom sound playback](#page-37-1)*.

Custom grammars will be displayed just after the built-in word sets and they work exactly the same way. Trigger words, when specified, will have their own vocabulary with only one entry. You can test and use the custom trigger and command grammars as you do with the built-in ones.

**Note:** The built-in trigger word set is handled in a special way, as it is active also when recognizing from the first user defined command group. This is the only case where SD and SI commands are mixed together and does not apply to custom trigger vocabularies.

 $\overline{a}$ 6 Arduino UNO (and other boards with USB/Serial adapter based on ATMEGA8U2) need the option "*Slow transfer*" enabled

![](_page_66_Picture_0.jpeg)

## <span id="page-66-0"></span>Updating Firmware

The EasyVR firmware can be updated in a similar way to custom data by using the command "Update Firmware..." from the "Help" menu. Note that you must first disconnect from the module and do the steps required to start it in "boot-mode" (see the section *[Flash Update](#page-14-0)*).

The specified file will be verified as an official firmware release and basic version information will be displayed. If the firmware passes the verification step, then the "Download" button will be enabled.

![](_page_66_Picture_64.jpeg)

*Figure 13 - Interface for updating EasyVR firmware*

**Note:** After a new firmware is downloaded to the module, the custom data already present is erased and it must be downloaded again if necessary.

![](_page_67_Picture_1.jpeg)

# <span id="page-67-0"></span>QuickUSB Adapter Cable

# <span id="page-67-1"></span>Product Description

The QuickUSB is an USB-to-UART adapter cable, easy to use and supported on all the major operating systems.

It plugs into a standard USB port and brings all the UART signals to a convenient 6-pin 2mm pitch female connector (Hirose DF11 Series).

## <span id="page-67-2"></span>QuickUSB Features

- USB 2.0 Full Speed interface
- Full UART (RX/TX and RTS/CTS) at 3.3V
- Data transfer rates from 300 bps to 3 Mbps
- Extended operating temperature range: -40°C to 85°C
- Cable Length: 1.8 m

# <span id="page-67-3"></span>Technical Specifications

## <span id="page-67-4"></span>Drawings and Schematics

![](_page_67_Figure_14.jpeg)

![](_page_67_Figure_15.jpeg)

<span id="page-67-5"></span>![](_page_67_Picture_202.jpeg)

![](_page_68_Picture_0.jpeg)

## <span id="page-68-0"></span>Operating Conditions

![](_page_68_Picture_287.jpeg)

(\*) Output current might be limited by USB Host and internal adapter settings

## <span id="page-68-1"></span>Electrical Characteristics

#### These are applicable to pins RXD, CTS.

![](_page_68_Picture_288.jpeg)

These are applicable to pin TXD, RTS.

![](_page_68_Picture_289.jpeg)

## <span id="page-68-2"></span>QuickStart Instructions

## <span id="page-68-3"></span>Software Setup

The first time you want to use the QuickUSB you need to install the required software drivers for your Operating System. Please follow this procedure (one-time only):

- 1. Plug the USB end of the cable to your PC and leave the other end unconnected
- 2. If you have a recent OS version please allow the system to search for updated drivers:
	- a. If the setup was successful, unplug the cable, the procedure is complete
	- b. If the setup failed, unplug the cable and continue to the next step
- 3. Download the latest official drivers for your OS version from the [FTDI VCP Drivers](http://www.ftdichip.com/Drivers/VCP.htm) page
- 4. Run the driver setup package, or follow any alternate installation procedure accompanying the download
- 5. After the software setup is complete go back to step 1 above, the OS should now be able to find the required drivers automatically

#### <span id="page-68-4"></span>Using the Adapter

Once the required software drivers are correctly installed and configured by the Operating System, you should not need to repeat the above procedure anymore.

Ports (COM & LPT) Porta di comunicazione (COM1) USB Serial Port (COM3)

Just plug the cable on the target board first, then plug the USB connector to a free port on your PC.

The adapter will be visible as a new USB Serial Port device and a virtual COM port on Windows. This COM port number is the one to use with the EasyVR Commander.

![](_page_69_Picture_1.jpeg)

# <span id="page-69-0"></span>How to get support

Please feel free to contact us with any questions, queries or suggestions.

If your question is about technical support or troubleshooting for one of our products, we kindly ask you to first check our FAQ for a possible solution:<http://www.veear.eu/faq>

If you cannot find an existing solution on the FAQ, please contact us using the contact form on our website at [http://www.veear.eu/support.](http://www.veear.eu/support) The more detail you provide, the better support we can give.

**VeeaR © RoboTech srl, all rights reserved.**

![](_page_69_Picture_7.jpeg)

All VeeaR branded boards and software are manufactured by RoboTech srl

RoboTech srl assumes no responsibility for any errors, which may appear in this manual. Furthermore, RoboTech srl reserves the right to alter the hardware, software, and/or specifications detailed herein at any time without notice, and does not make any commitment to update the information contained herein. RoboTech srl products are not authorized for use as critical components in life support devices or systems.